## **BAB IV**

## **ANALISIS DAN PERANCANGAN SISTEM**

#### **4.1 Gambaran Umum Travel ABC Jambi**

Travel ABC Jambi merupakan perusahaan yang bergerak di bidang jasa travel dan pengiriman barang. Travel ABC berlokasi di Jl. Prof. Muh. Yamin No.41, Lebak Bandung, Kec. Jelutung, Kota Jambi, Jambi 36124. Dalam kegiatan operasionalnya, Travel ABC Jambi dibantu oleh 13 orang karyawan dimana terdiri dari 1 orang admin penjaga loket dan 12 orang sopir travel. Setiap perjalanan, mobil Travel ABC dapat menampung maksimal 7 orang penumpang dan 500 kg paket. Paket terdiri atas dua jenis, yaitu : paket besar dan paket kecil.

#### **4.1.1 Analisa Sistem Yang Berjalan**

Penulis melakukan analisis sistem yang sedang berjalan, untuk mengetahui bagaimana proses administrasi yang sedang berjalan saat ini dan mengidentifikasi masalah yang timbul dengan menggunakan sistem yang sedang berjalan saat ini. Proses administrasi yang terjadi di Travel ABC Jambi untuk jasa travel, pengiriman barang, dan pembuatan kwitansi masih menggunakan cara manual secara tulis tangan dan memanfaatkan buku kwitansi dan buku besar, sehingga dalam pencatatan dan pencarian data-data menjadi lambat. Oleh karena itu, diperlukan sistem informasi yang dapat mempermudah menyajikan data dengan cepat dan mudah. Untuk lebih jelasnya dapat dilihat gambar berikut :

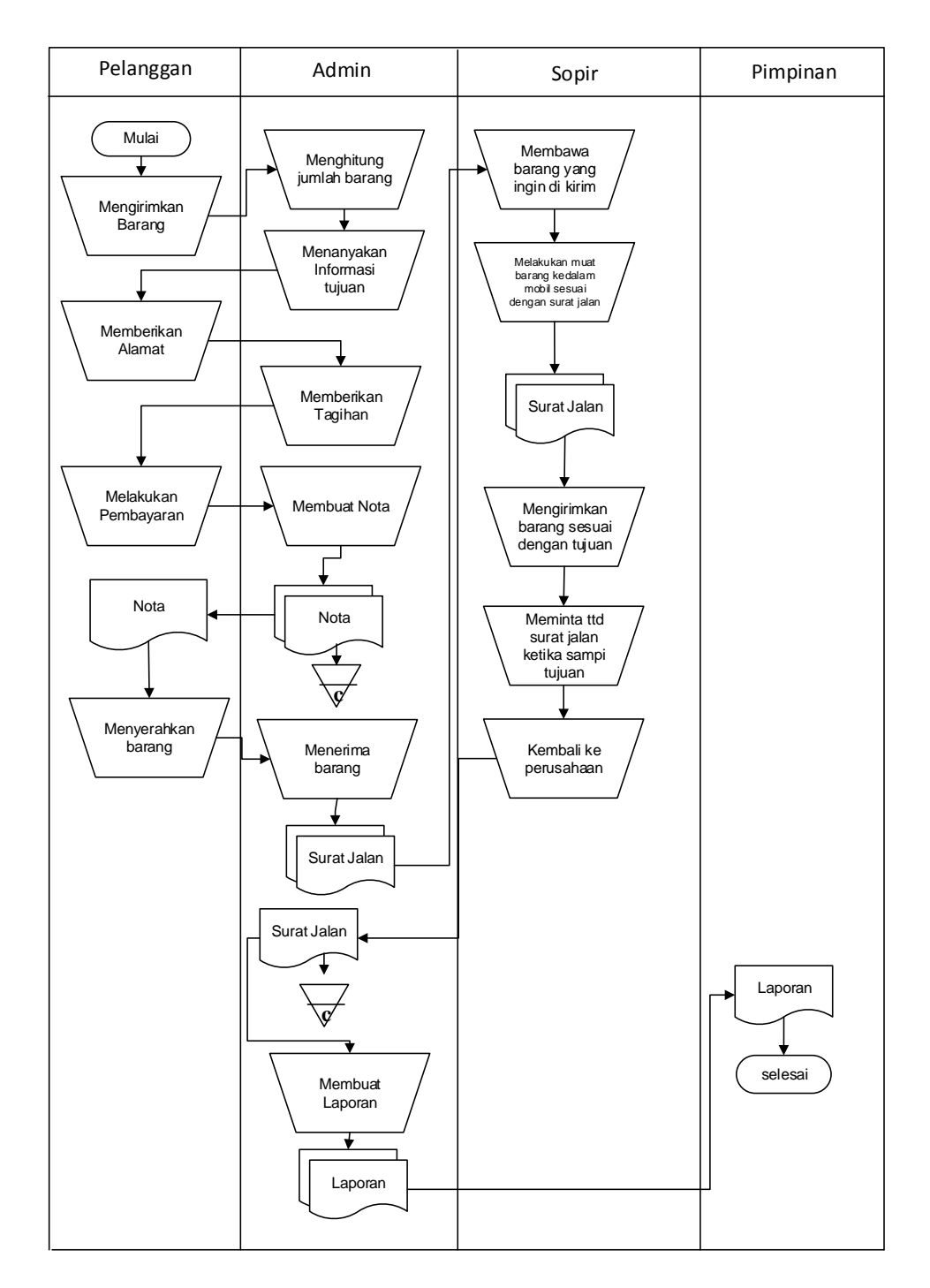

**Gambar 4.1 Flowchart Dokumen Pengiriman Barang**

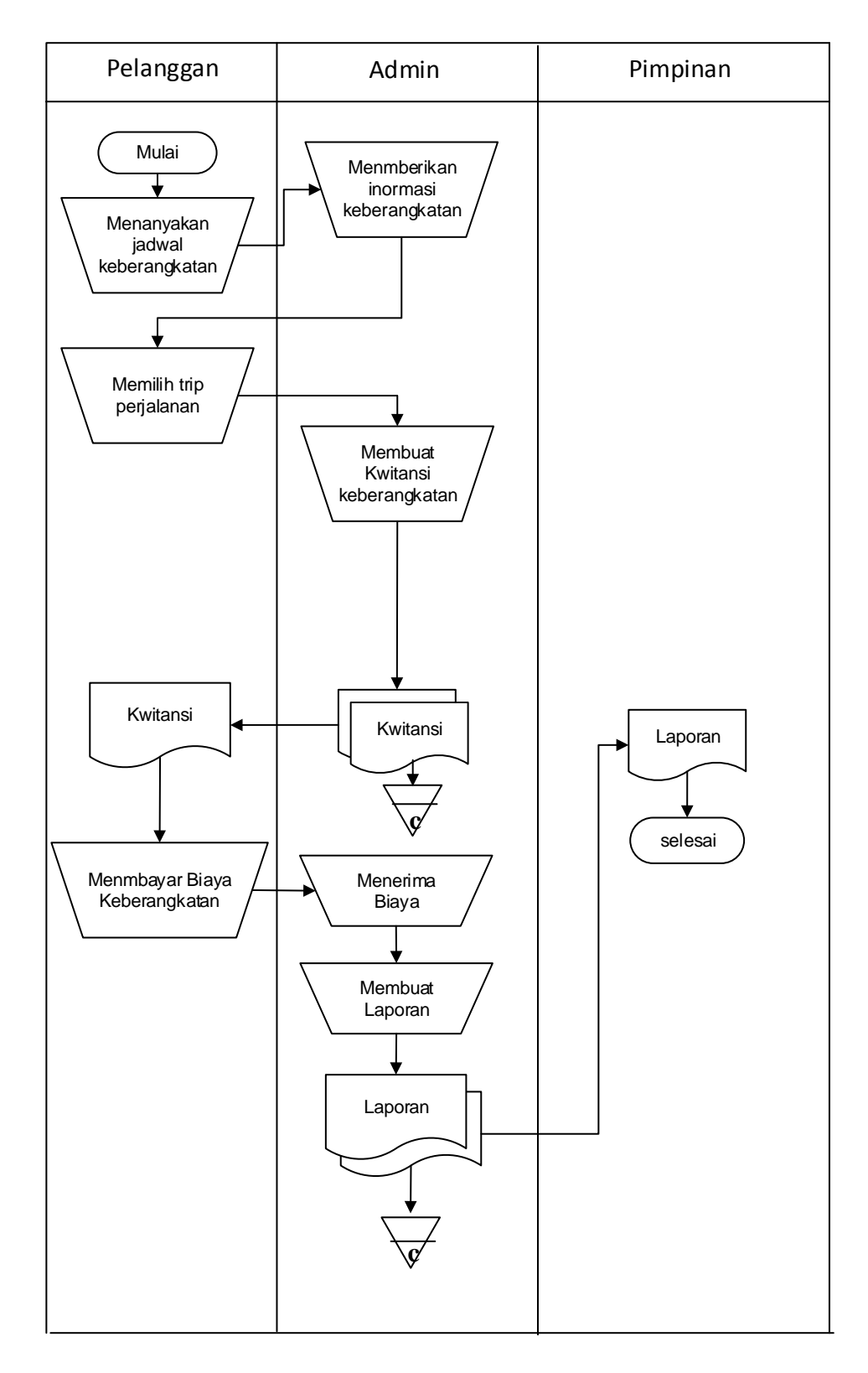

**Gambar 4.2 Flowchart Dokumen Travel**

### **4.1.2 Solusi Pemecahan Masalah**

Dalam rangka pemberian solusi untuk pemecahan masalah yang terjadi pada Travel ABC Jambi maka penulis merancang sebuah aplikasi administrasi jasa travel dan pengiriman barang dengan menggunakan PHP dan *database* MySQL dimana aplikasi memiliki fungsi, sebagai berikut :

- 1. Menghasilkan data yang terkoordinasi dengan baik, artinya antara file yang satu dengan file yang lainnya terhubung dengan baik sehingga pencarian data dapat dengan mudah dilakukan tanpa harus memakan waktu yang cukup lama.
- 2. Memberikan kemudahan untuk pencetakan laporan laporan seperti laporan mobil, laporan data pengiriman dan laporan keberangkatan yang dapat dicetak sesuai dengan tanggal yang dipilih oleh pengguna sistem.
- 3. Dirancang menggunakan database MySQL sehingga penyimpanan data menjadi lebih teratur dan lebih aman.

#### **4.2 ANALISIS KEBUTUHAN PERANGKAT LUNAK**

#### **4.2.1 Analisa Kebutuhan Fungsional**

Pemodelan fungsional sistem menggambarkan proses atau aktivitas layanan yang diberikan oleh sistem berdasarkan prosedur atau fungsi bisnis yang harus dikerjakan oleh sistem untuk melayani kebutuhan pengguna (*user*). Penelitian ini berdasarkan kebutuhan, maka fungsi utama yang terdapat pada Sistem Travel ABC Jambi, sebagai berikut :

### 1. *Admin*

a. Fungsi *login*

Fungsi *admin* untuk mengakses kehalaman sistem sesuai dengan hak aksesnya.

b. Fungsi mengubah password

Fungsi ini digunakan oleh *admin* untuk mengubah password lama menjadi password baru.

c. Fungsi mengelola data penumpang

Fungsi ini digunakan oleh *admin* untuk menambah, mengubah dan menghapus data penumpang sesuai dengan kebutuhannya

d. Fungsi mengelola data sopir

Fungsi ini digunakan oleh *admin* untuk menambah, mengubah dan menghapus data sopir sesuai dengan kebutuhannya

e. Fungsi mengelola data mobil

Fungsi ini digunakan oleh *admin* untuk menambah, mengubah dan menghapus data mobil sesuai dengan kebutuhannya

- f. Fungsi mengelola data perjalanan Fungsi ini digunakan *admin* untuk menambah dan menghapus data perjalanan sesuai dengan kebutuhannya
- g. Fungsi *Logout*

Fungsi ini digunakan oleh *admin* untuk keluar dari sistem.

### 2. Pemilik

#### a. Fungsi *login*

Fungsi *owner* untuk mengakses kehalaman sistem sesuai dengan hak aksesnya.

b. Fungsi mengelola data pengguna

Fungsi ini digunakan oleh *owner* untuk menambah, mengubah dan menghapus data pengguna sesuai dengan kebutuhannya

c. Fungsi mengelola data penumpang

Fungsi ini digunakan oleh *owner* untuk menambah, mengubah dan menghapus data penumpang sesuai dengan kebutuhannya

d. Fungsi mengelola data sopir

Fungsi ini digunakan oleh *owner* untuk menambah, mengubah dan menghapus data sopir sesuai dengan kebutuhannya

e. Fungsi mengelola data mobil

Fungsi ini digunakan oleh *owner* untuk menambah, mengubah, dan menghapus data mobil sesuai dengan kebutuhannya

f. Fungsi mengelola data rute

Fungsi ini digunakan oleh *owner* untuk menambah, mengubah dan menghapus data rute sesuai dengan kebutuhannya

g. Fungsi mengelola data biaya paket

Fungsi ini digunakan oleh *owner* untuk menambah, mengubah dan menghapus data mobil sesuai dengan kebutuhannya

h. Fungsi mengelola data perjalanan

Fungsi ini digunakan *owner* untuk menambah dan menghapus data perjalanan sesuai dengan kebutuhannya

i. Fungsi mencetak laporan

Fungsi ini digunakan *owner* untuk melihat dan mencetak data laporan pendapatan dan pengiriman per periode tertentu sesuai dengan keinginan *admin*.

j. Fungsi *Logout*

Fungsi ini digunakan oleh *admin* untuk keluar dari sistem.

#### **4.2.2 Analisa Kebutuhan Non-Fungsional**

Analisa kebutuhan non fungsional sistem mendefinisikan kebutuhan tambahan dari sistem. Kebutuhan non fungsional sistem dapat menjadi lebih kritis dari fungsional sistem. Berdasarkan kebutuhan fungsional sistem yang telah dijelaskan sebelumnya, maka diharapkan sistem yang dirancang mampu memiliki hal-hal tersebut sebagai berikut:

- 1. *Usability*
	- a. Mudah digunakan oleh pengguna sistem dalam mengakses sistem.
	- b. Informasi yang ditampilkan selalu di*update* oleh *admin* sehingga informasi yang ditampilkan selalu *up to date.*
- 2. *Functionality*
	- a. Sistem mudah diakses oleh pengguna.
	- b. Mempermudah dalam pencarian informasi berdasarkan *keyword.*
- *3. Security*
	- a. Setiap pengguna diberikan username dan password.
	- b. Informasi pimpinan bersifat *privacy.*

#### **4.2.3** *Use case Diagram*

*Usecase diagram* digunakan untuk menspesifikasikan proses yang dilakukan oleh masing-masing *usecase* serta menggambarkan cara kerja sistem yang akan dikembangkan oleh aktor yang terlibat langsung dalam penggunaannya serta menjelaskan kegiatan-kegiatan yang dilakukan oleh aktor sebagai penggunanya.

| N <sub>0</sub>              | <b>Aktor</b> | <b>Deskripsi</b>                                                                                                    |
|-----------------------------|--------------|----------------------------------------------------------------------------------------------------|
|                             | Admin        | Admin harus login terlebih dahulu agar dapat melakukan ubah<br>password, mengelola data penumpang, mengelola data sopir,<br>mengelola data mobil, dan mengelola data perjalanan.                                         |
| $\mathcal{D}_{\mathcal{L}}$ | Owner        | Owner harus login terlebih dahulu agar dapat mengelola data-<br>data yang sama dengan <i>admin</i> ditambah dengan mengelola data<br>pengguna, mengelola data rute, mengelola data biaya paket, dan<br>mencetak laporan. |

**Tabel 4.1 Identifikasi Aktor**

Identifikasi aktor diatas menjelaskan bahwa sistem memiliki 2 orang aktor dimana aktor tersebut adalah *admin* dan *owner*. Dimana setiap aktor memiliki fungsionalitas-fungsionalitas yang berbeda-beda.

### **Tabel 4.2 Identifikasi** *Use Case*

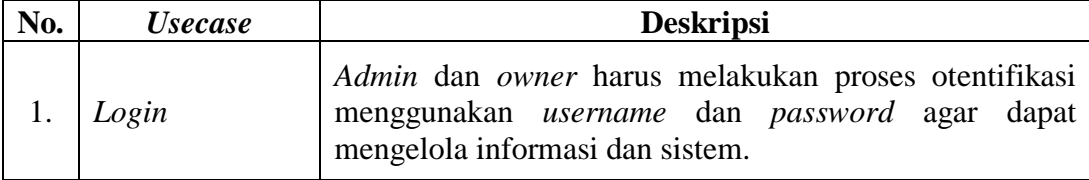

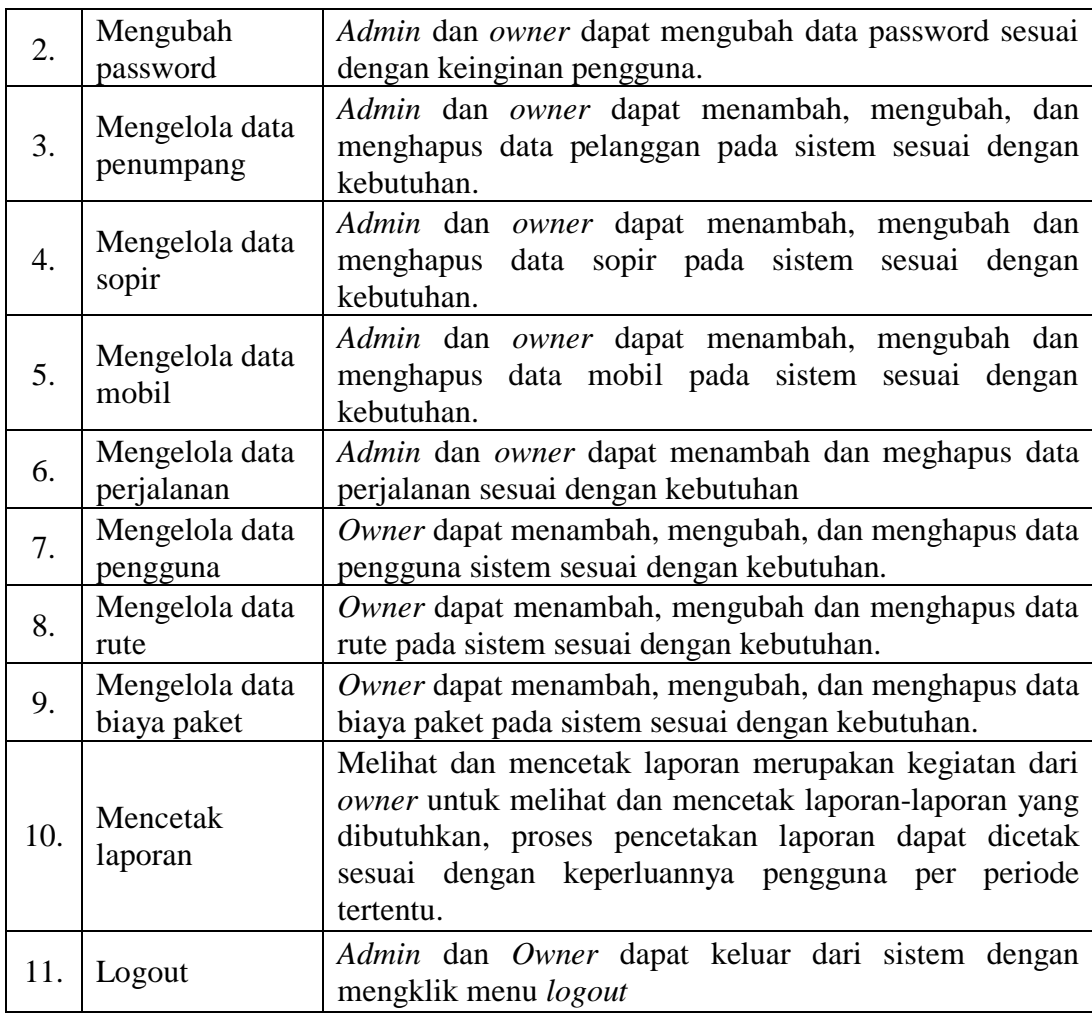

Setelah mengindentifikasi aktor dan usecase pada sistem baru yang akan dibangun maka penulis dapat merancang gambar *use case diagram* berdasarkan fungsi–fungsi yang telah diuraikan pada identifikasi aktor dan usecase diatas*.*  Berikut ini adalah gambar *usecase diagram* dari program sistem informasi administrasi travel dan pengiriman barang pada Travel ABC Jambi yang dapat dilihat pada gambar 4.3

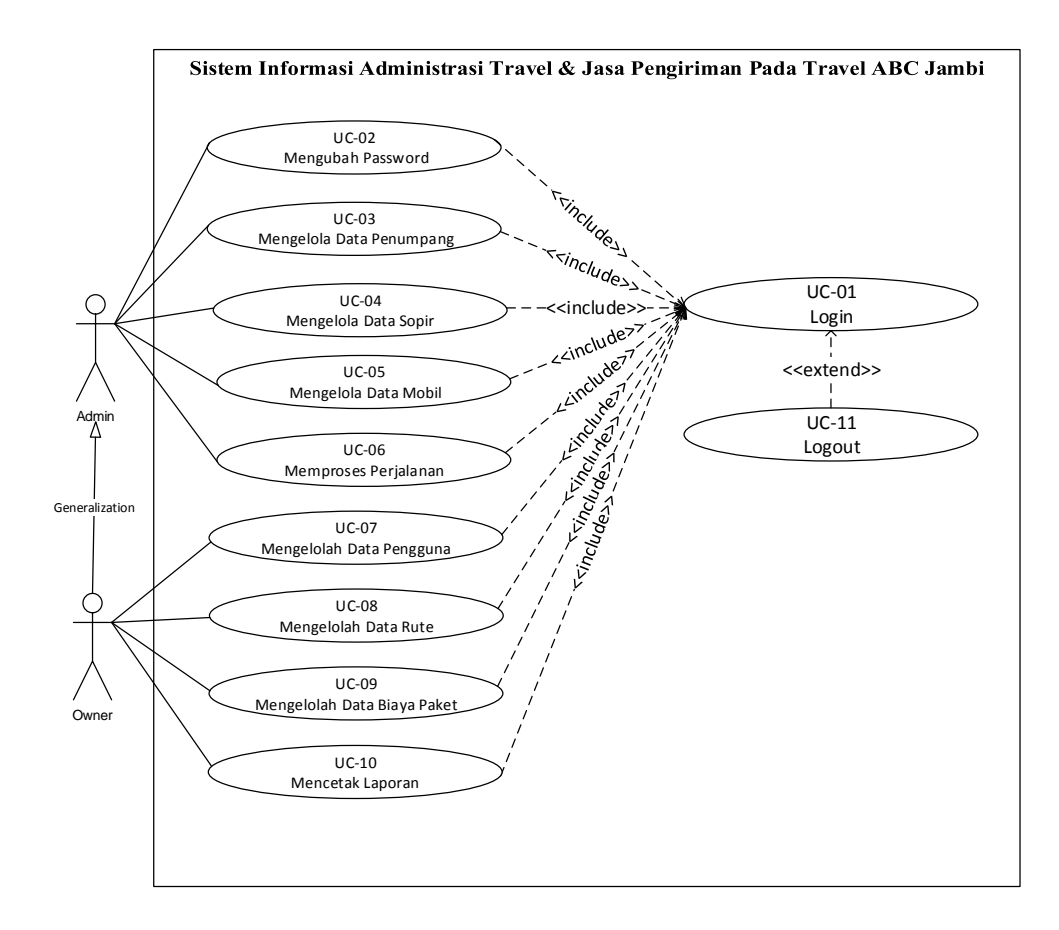

**Gambar 4.3** *Use Case Diagram* **Sistem Informasi Administrasi** 

### **4.2.4 Deskripsi** *Use Case*

Berdasarkan diagram *use case* untuk sopir dan *admin* yang dibahas pada gambar sebelumnya maka dapat di deskripsikan *use case* pada sistem, yang dituangkan dalam bentuk tabel berikut :

1. Deskripsi *Use Case Login*

Deskripsi *use case login* berisikan langkah-langkah *owner* dan *admin* untuk masuk ke halaman *home* sebelum dapat mengelolah fungsi-fungsi yang tersedia pada sistem. Adapun deskripsi *use case login* yang lebih jelasnya dapat dilihat pada Tabel 4.3

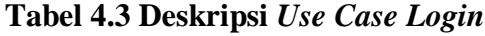

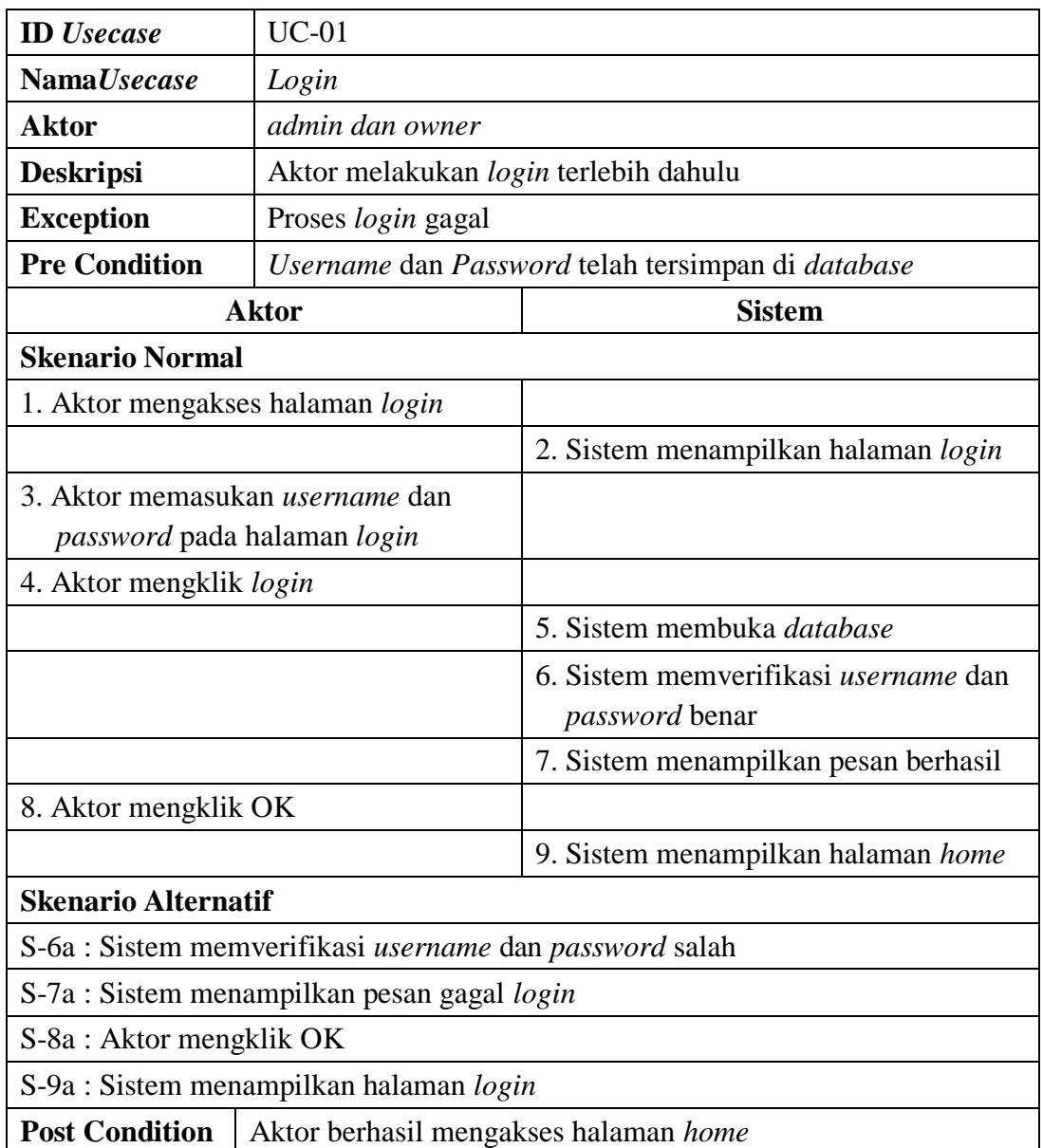

## 2. Deskripsi *Use Case* Mengubah *Password*

Deskripsi *use case* ubah *password* berisikan langkah-langkah *admin* dan *owner* untuk mengubah *password* dari *password* lama menjadi *password* baru yang lebih jelasnya dapat dilihat pada Tabel 4.4.

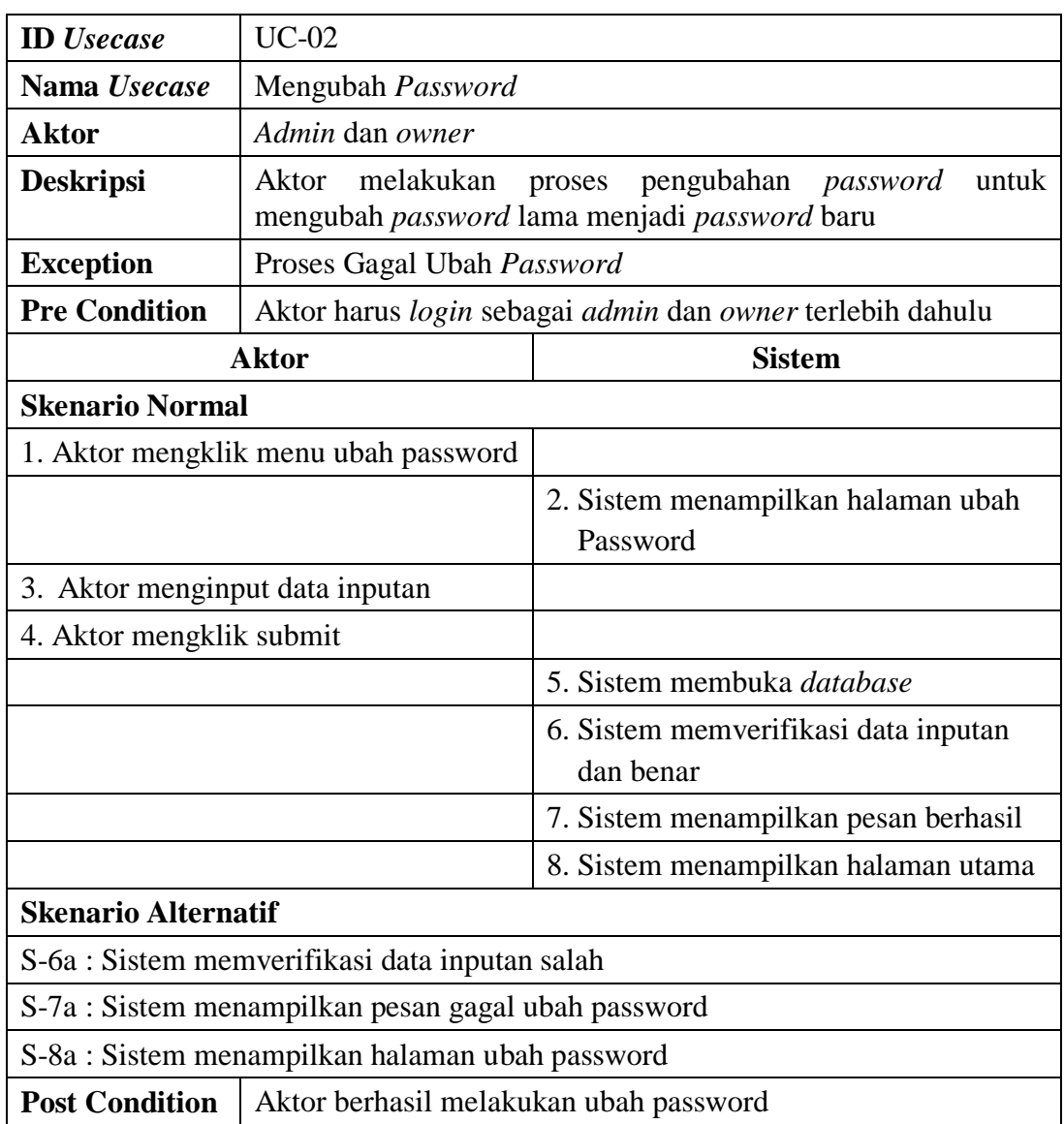

## **Tabel 4.4 Deskripsi** *Use Case* **Mengubah** *Password*

## 3. Deskripsi *Use Case* Mengelola Data Penumpang

Deskripsi *use case* mengelola data penumpang berisikan langkah *admin* dan *owner* untuk mengisi, mengubah, dan menghapus data pelanggan didalam sistem sesuai dengan kebutuhan, yang lebih jelasnya dapat dilihat pada Tabel 4.5.

| <b>ID</b> <i>Usecase</i>            | $UC-03$                  |      |                                                                 |  |  |
|-------------------------------------|--------------------------|------|-----------------------------------------------------------------|--|--|
| Nama Usecase                        | Mengelola Data Penumpang |      |                                                                 |  |  |
| <b>Aktor</b>                        | Admin dan owner          |      |                                                                 |  |  |
| <b>Deskripsi</b>                    |                          |      | Aktor menginput data penumpang yang disimpan ke <i>database</i> |  |  |
| <b>Exception</b>                    |                          |      | Proses gagal menambah data penumpang                            |  |  |
| <b>Pre Condition</b>                |                          |      | Aktor harus login sebagai admin atau owner terlebih dahulu      |  |  |
|                                     | <b>Aktor</b>             |      | <b>Sistem</b>                                                   |  |  |
| <b>Skenario Normal</b>              |                          |      |                                                                 |  |  |
| 1. Aktor mengklik menu penumpang    |                          |      |                                                                 |  |  |
|                                     |                          |      | 2. Sistem menampilkan halaman                                   |  |  |
|                                     |                          |      | penumpang                                                       |  |  |
| 3.                                  |                          |      |                                                                 |  |  |
| Jika<br>ingin<br>$\qquad \qquad -$  | menambah                 | data |                                                                 |  |  |
| penumpang, maka<br>berlaku.         | $S-1$                    | yang |                                                                 |  |  |
| Jika                                | ingin mengubah           | data |                                                                 |  |  |
| penumpang,<br>berlaku               | maka S-2                 | yang |                                                                 |  |  |
| Jika ingin                          | menghapus                | data |                                                                 |  |  |
| penumpang,<br>berlaku               | maka S-3                 | yang |                                                                 |  |  |
|                                     |                          |      |                                                                 |  |  |
| <b>S-1: Menambah Data Penumpang</b> |                          |      |                                                                 |  |  |
| 1. Aktor mengisi halaman tambah     |                          |      |                                                                 |  |  |
| penumpang                           |                          |      |                                                                 |  |  |
| 2. Aktor mengklik simpan            |                          |      |                                                                 |  |  |
|                                     |                          |      | 3. Sistem membuka database                                      |  |  |
|                                     |                          |      | 4. Sistem memverifikasi data inputan                            |  |  |
|                                     |                          |      | dan benar                                                       |  |  |
|                                     |                          |      | 5. Sistem menyimpan inputan                                     |  |  |
|                                     |                          |      | 6. Sistem menampilkan pesan berhasil                            |  |  |
| 7. Aktor mengklik OK                |                          |      |                                                                 |  |  |
|                                     |                          |      | 8. Sistem menampilkan halaman                                   |  |  |
|                                     |                          |      | penumpang                                                       |  |  |

**Tabel 4.5 Deskripsi** *Use Case* **Mengelola Data Penumpang**

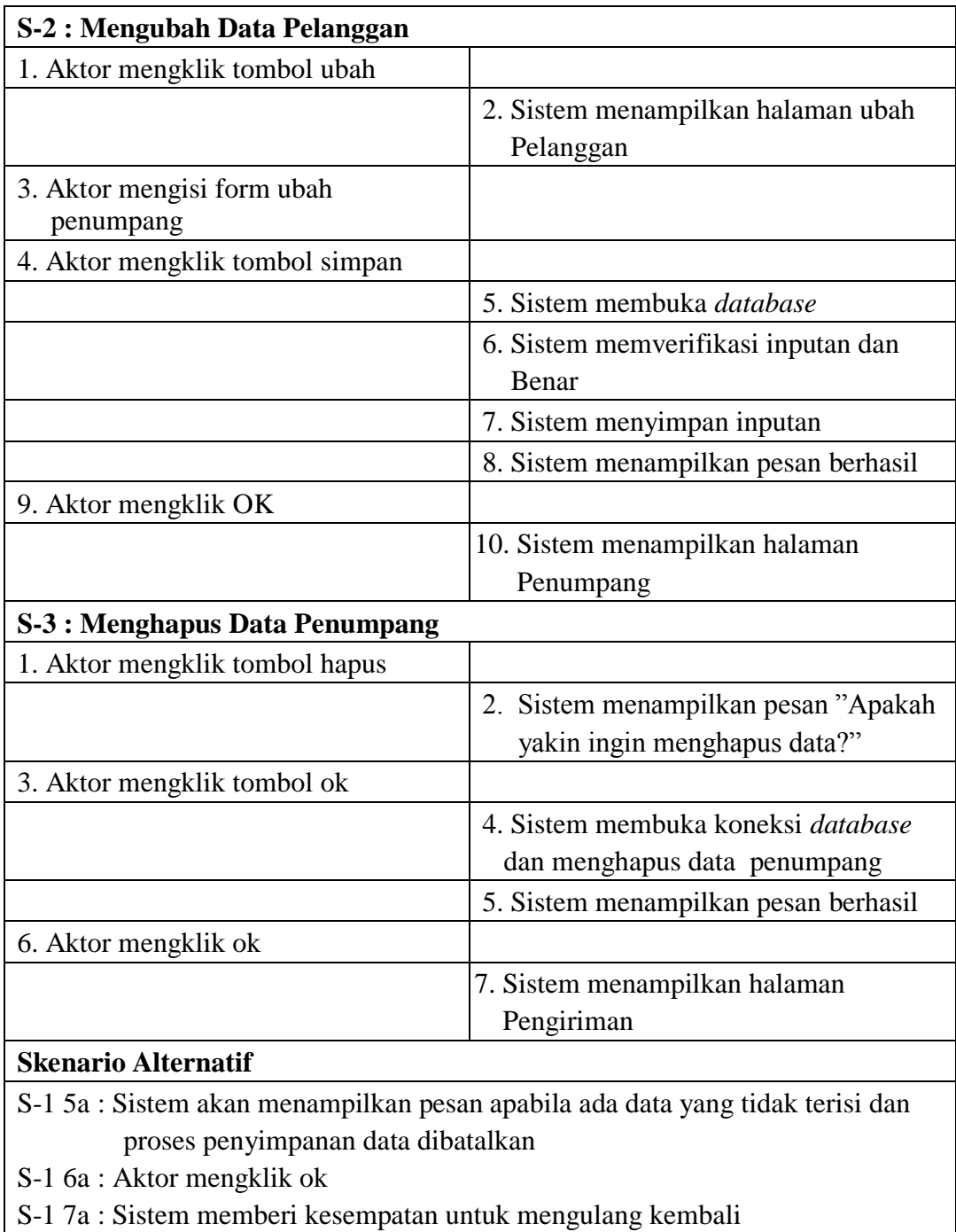

S-2 5a : Sistem akan menampilkan pesan apabila ada data yang tidak terisi dan

proses penyimpanan data dibatalkan

S-2 6a : Aktor mengklik ok

S-2 7b : Sistem memberi kesempatan untuk mengulang kembali

S-3 3a : Aktor mengklik tombol cancel

S-3 4a : Sistem membatalkan proses penghapusan data

**Post Condition** Aktor berhasil mengelola data penumpang

4. Deskripsi *Use Case* Mengelola Data Sopir

Deskripsi *use case* mengelola data sopir berisikan langkah *admin* dan *owner*  untuk mengisi, mengubah, dan menghapus data sopir didalam sistem sesuai dengan kebutuhan, yang lebih jelasnya dapat dilihat pada Tabel 4.6.

| <b>ID</b> Usecase                                                                                                    | $UC-04$                          |                                                             |  |  |
|----------------------------------------------------------------------------------------------------|----------------------------------|-------------------------------------------------------------|--|--|
| Nama Usecase                                                                                                    | Mengelola Data Sopir             |                                                             |  |  |
| <b>Aktor</b>                                                                                                    | Admin dan owner                  |                                                             |  |  |
| <b>Deskripsi</b>                                                                                                    |                                  | Aktor menginput data sopir yang disimpan ke <i>database</i> |  |  |
| <b>Exception</b>                                                                                                    | Proses gagal menambah data sopir |                                                             |  |  |
| <b>Pre Condition</b>                                                                                                    |                                  | Aktor harus login sebagai admin atau owner terlebih dahulu  |  |  |
|                                                                                                    | <b>Aktor</b>                     | <b>Sistem</b>                                               |  |  |
| <b>Skenario Normal</b>                                                                                                    |                                  |                                                             |  |  |
| 1. Aktor mengklik menu sopir                                                                                                    |                                  |                                                             |  |  |
|                                                                                                    |                                  | 2. Sistem menampilkan halaman sopir                         |  |  |
| 3.<br>Jika ingin menambah data sopir,<br>maka S-1 yang berlaku.<br>Jika ingin mengubah data sopir,<br>maka S-2 yang berlaku<br>Jika ingin menghapus data sopir,<br>maka S-3 yang berlaku |                                  |                                                             |  |  |
|                                                                                                    | <b>S-1 : Menambah Data Sopir</b> |                                                             |  |  |
|                                                                                                    | 1. Aktor mengisi halaman tambah  |                                                             |  |  |
| Sopir                                                                                                    |                                  |                                                             |  |  |
| 2. Aktor mengklik simpan                                                                                                    |                                  |                                                             |  |  |
|                                                                                                    |                                  | 3. Sistem membuka database                                  |  |  |
|                                                                                                    |                                  | 4. Sistem memverifikasi data inputan<br>dan benar           |  |  |
|                                                                                                    |                                  | 5. Sistem menyimpan inputan                                 |  |  |
|                                                                                                    |                                  | 6. Sistem menampilkan pesan berhasil                        |  |  |
| 7. Aktor mengklik ok                                                                                                    |                                  |                                                             |  |  |
|                                                                                                    |                                  | 8. Sistem menampilkan halaman sopir                         |  |  |

**Tabel 4.6 Deskripsi** *Use Case* **Mengelola Data Sopir**

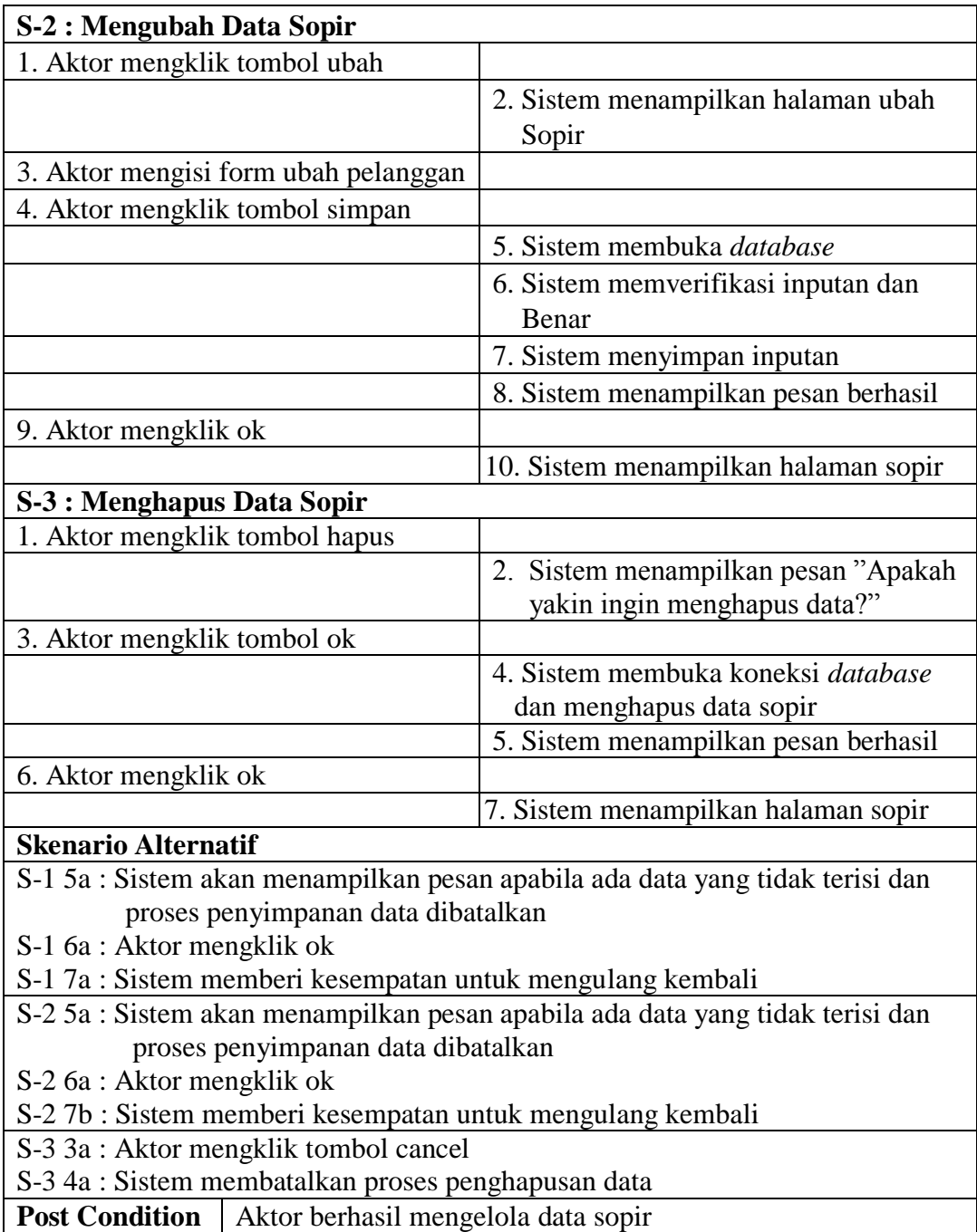

## 5. Deskripsi *Use Case* Mengelola Data Mobil

Deskripsi *use case* mengelola data mobil berisikan langkah *admin* dan *owner*  untuk mengisi, mengubah, dan menghapus data mobil didalam sistem sesuai dengan kebutuhan, yang lebih jelasnya dapat dilihat pada Tabel 4.7.

| <b>ID</b> <i>Usecase</i>        | $UC-05$                                                     |                                                                     |  |  |  |
|---------------------------------|-------------------------------------------------------------|---------------------------------------------------------------------|--|--|--|
| Nama Usecase                    | Mengelola Data Mobil                                        |                                                                     |  |  |  |
| <b>Aktor</b>                    | Admin dan owner                                             |                                                                     |  |  |  |
| <b>Deskripsi</b>                | Aktor menginput data mobil yang disimpan ke <i>database</i> |                                                                     |  |  |  |
| <b>Exception</b>                | Proses gagal menambah data mobil                            |                                                                     |  |  |  |
| <b>Pre Condition</b>            |                                                             | Aktor harus login sebagai admin atau owner terlebih dahulu          |  |  |  |
|                                 | <b>Aktor</b>                                                | <b>Sistem</b>                                                       |  |  |  |
| <b>Skenario Normal</b>          |                                                             |                                                                     |  |  |  |
| 1. Aktor mengklik menu mobil    |                                                             |                                                                     |  |  |  |
|                                 |                                                             | 2. Sistem menampilkan halaman mobil                                 |  |  |  |
| 3.                              |                                                             |                                                                     |  |  |  |
|                                 | Jika ingin menambah data mobil,                             |                                                                     |  |  |  |
| maka S-1 yang berlaku.          |                                                             |                                                                     |  |  |  |
|                                 | Jika ingin mengubah data mobil,                             |                                                                     |  |  |  |
| maka S-2 yang berlaku           |                                                             |                                                                     |  |  |  |
| $\overline{\phantom{0}}$        | Jika ingin menghapus data mobil,                            |                                                                     |  |  |  |
| maka S-3 yang berlaku           |                                                             |                                                                     |  |  |  |
| <b>S-1: Menambah Data Mobil</b> |                                                             |                                                                     |  |  |  |
|                                 | 1. Aktor mengisi halaman tambah                             |                                                                     |  |  |  |
| Mobil                           |                                                             |                                                                     |  |  |  |
| 2. Aktor mengklik simpan        |                                                             |                                                                     |  |  |  |
|                                 |                                                             | 3. Sistem membuka database                                          |  |  |  |
|                                 |                                                             | 4. Sistem memverifikasi data inputan<br>dan benar                   |  |  |  |
|                                 |                                                             |                                                                     |  |  |  |
|                                 |                                                             | 5. Sistem menyimpan inputan<br>6. Sistem menampilkan pesan berhasil |  |  |  |
| 7. Aktor mengklik ok            |                                                             |                                                                     |  |  |  |
|                                 |                                                             | 8. Sistem menampilkan halaman mobil                                 |  |  |  |
| <b>S-2: Mengubah Data Mobil</b> |                                                             |                                                                     |  |  |  |
| 1. Aktor mengklik tombol ubah   |                                                             |                                                                     |  |  |  |
|                                 |                                                             |                                                                     |  |  |  |
|                                 |                                                             | 2. Sistem menampilkan halaman ubah                                  |  |  |  |
|                                 |                                                             | Mobil                                                               |  |  |  |
|                                 | 3. Aktor mengisi form ubah mobil                            |                                                                     |  |  |  |
|                                 | 4. Aktor mengklik tombol simpan                             |                                                                     |  |  |  |
|                                 |                                                             | 5. Sistem membuka database                                          |  |  |  |
|                                 |                                                             | 6. Sistem memverifikasi inputan dan                                 |  |  |  |
|                                 |                                                             | Benar                                                               |  |  |  |
|                                 |                                                             | 7. Sistem menyimpan inputan                                         |  |  |  |
|                                 |                                                             | 8. Sistem menampilkan pesan berhasil                                |  |  |  |
| 9. Aktor mengklik ok            |                                                             |                                                                     |  |  |  |
|                                 |                                                             | 10. Sistem menampilkan halaman mobil                                |  |  |  |
|                                 |                                                             |                                                                     |  |  |  |

**Tabel 4.7 Deskripsi** *Use Case* **Mengelola Data Mobil**

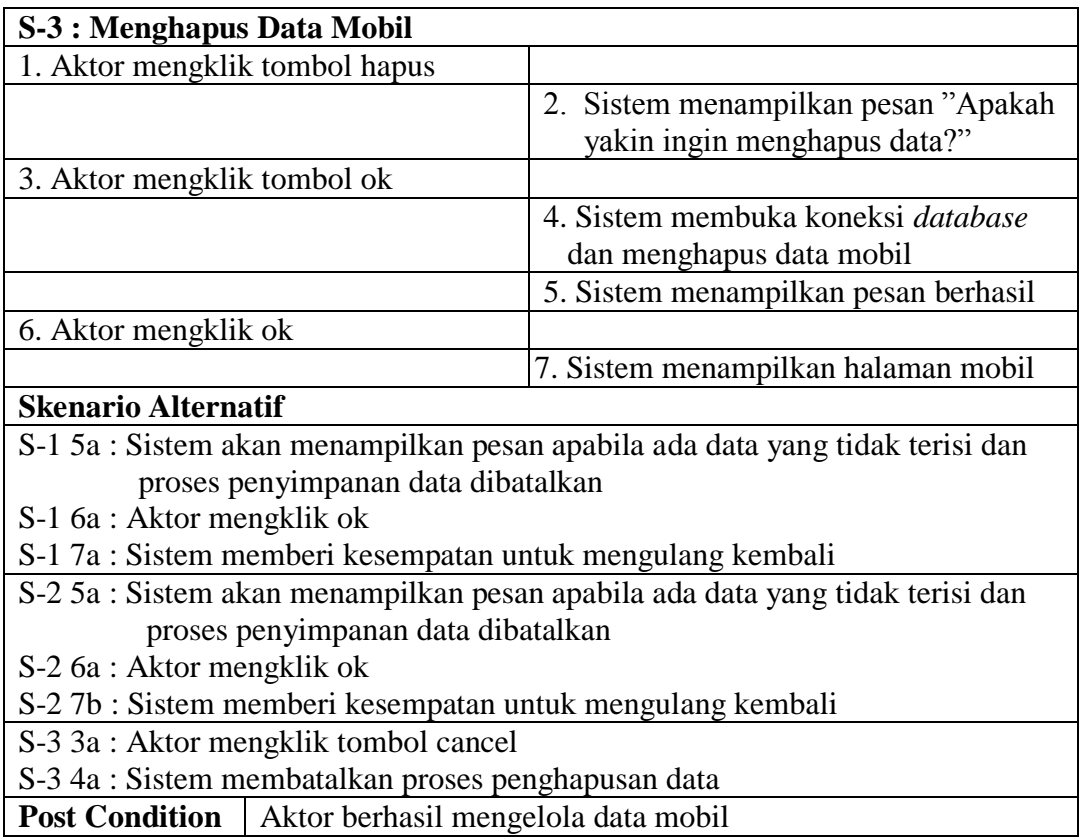

## 6. Deskripsi *Use Case* Mengelola Data Perjalanan

Deskripsi *use case* mengelola data perjalanan berisikan langkah-langkah

*admin* dan *owner* untuk menambah dan menghapus data perjalanan pada sistem,

yang lebih jelasnya dapat dilihat pada Tabel 4.8.

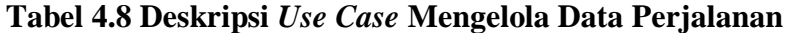

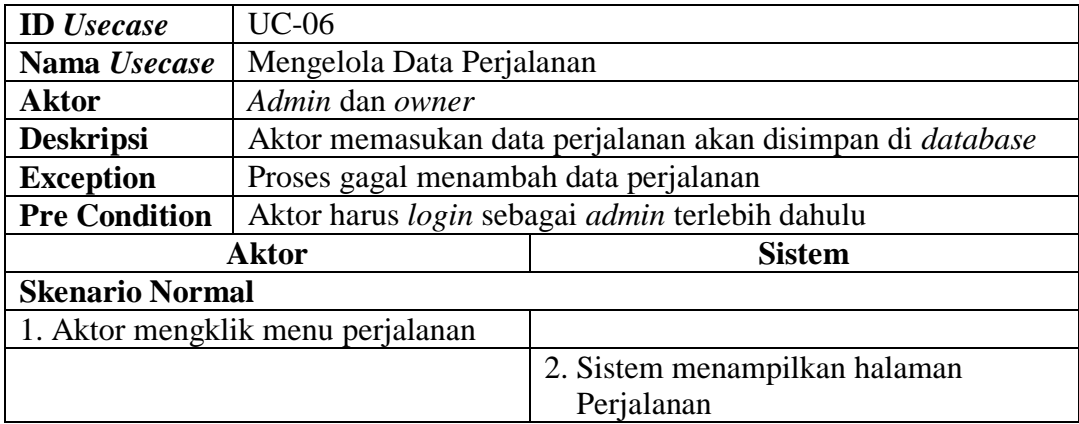

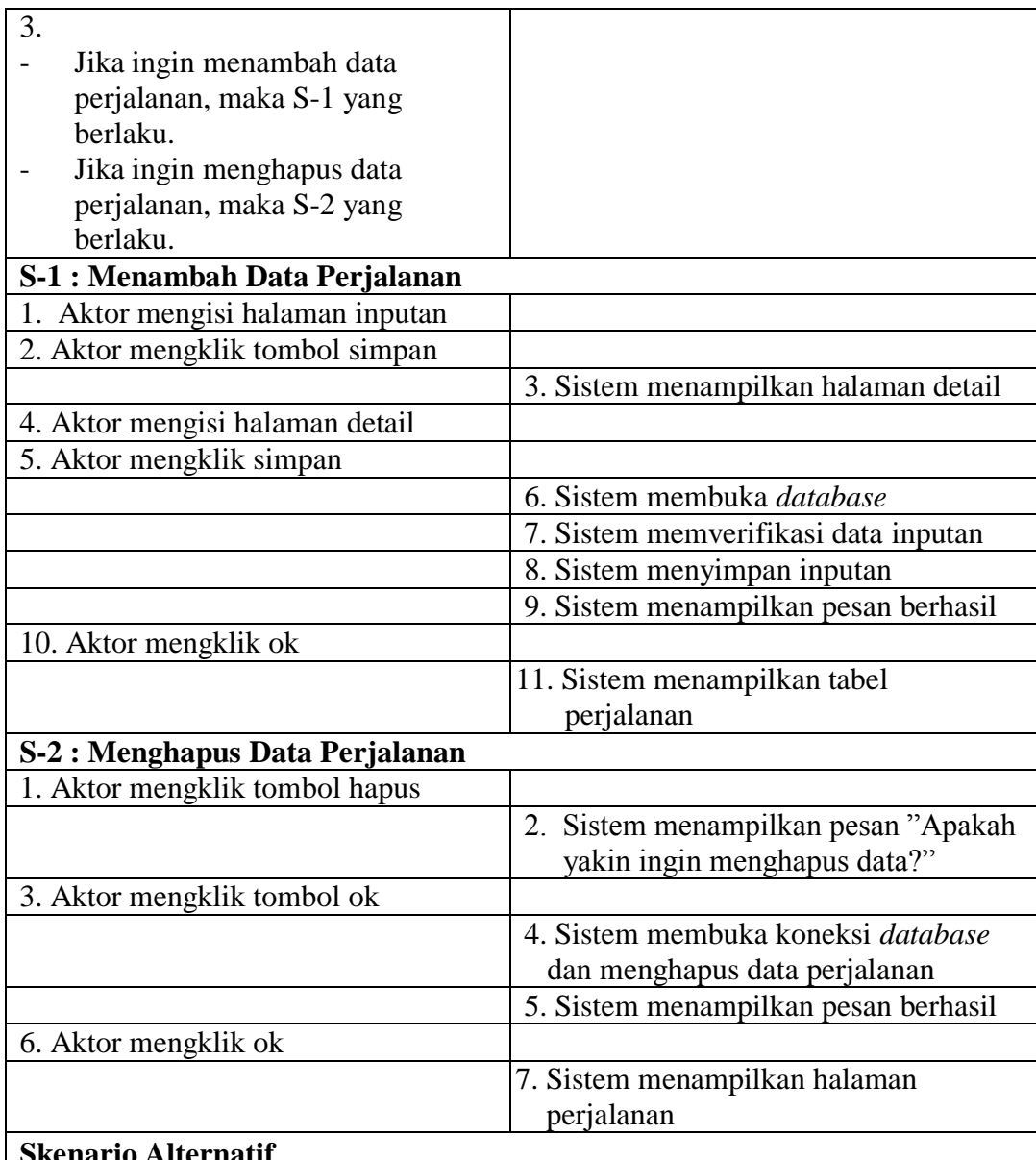

## **Skenario Alternatif**

S-1 4a : Sistem akan menampilkan pesan apabila ada data yang tidak terisi dan proses penyimpanan data dibatalkan

S-1 5a : Aktor mengklik ok

S-1 6a : Sistem memberi kesempatan untuk mengulang kembali

S-1 7a : Sistem akan menampilkan pesan apabila ada data yang tidak terisi dan proses penyimpanan data dibatalkan

S-1 8a : Aktor mengklik ok

S-1 9a : Sistem memberi kesempatan untuk mengulang kembali

S-2 3a : Aktor mengklik tombol cancel

S-2 4a : Sistem membatalkan proses penghapusan data

**Post Condition** Aktor berhasil mengelola data perjalanan

## 7. Deskripsi *Use Case* Mengelola Data Pengguna

Deskripsi *use case* mengelola data pengguna berisikan langkah *owner* untuk mengisi, mengubah, dan menghapus data pengguna didalam sistem sesuai dengan kebutuhan, yang lebih jelasnya dapat dilihat pada Tabel 4.9.

| <b>ID</b> <i>Usecase</i>                                                   | $UC-07$                                                                                                    |                                                         |  |  |
|----------------------------------------------------------------------------|----------------------------------------------------------------------------------------------------|---------------------------------------------------------|--|--|
| Nama Usecase<br>Mengelola Data Pengguna                                    |                                                                                                    |                                                         |  |  |
| <b>Aktor</b><br>Owner                                                      |                                                                                                    |                                                         |  |  |
| <b>Deskripsi</b>                                                           |                                                                                                    | Aktor menginput data pengguna yang disimpan ke database |  |  |
| <b>Exception</b>                                                           | Proses gagal menambah data pengguna                                                                                                    |                                                         |  |  |
| <b>Pre Condition</b>                                                       |                                                                                                    | Aktor harus login sebagai owner terlebih dahulu         |  |  |
|                                                                            | <b>Aktor</b>                                                                                                    | <b>Sistem</b>                                           |  |  |
| <b>Skenario Normal</b>                                                     |                                                                                                    |                                                         |  |  |
|                                                                            | 1. Aktor mengklik menu pengguna                                                                                                    |                                                         |  |  |
|                                                                            |                                                                                                    | 2. Sistem menampilkan halaman<br>Pengguna               |  |  |
| 3.<br>Jika<br>ingin<br>pengguna, maka<br>berlaku.<br>ingin<br>Jika<br>Jika | menambah<br>data<br>$S-1$<br>yang<br>mengubah<br>data<br>pengguna, maka S-2 yang berlaku<br>ingin menghapus<br>data<br>pengguna, maka S-3 yang berlaku |                                                         |  |  |
|                                                                            | S-1 : Menambah Data Pengguna                                                                                                    |                                                         |  |  |
|                                                                            | 1. Aktor mengisi halaman pengguna                                                                                                    |                                                         |  |  |
| 2. Aktor mengklik simpan                                                   |                                                                                                    |                                                         |  |  |
|                                                                            |                                                                                                    | 3. Sistem membuka database                              |  |  |
|                                                                            |                                                                                                    | 4. Sistem memverifikasi data inputan<br>dan benar       |  |  |
|                                                                            |                                                                                                    | 5. Sistem menyimpan inputan                             |  |  |
|                                                                            |                                                                                                    | 6. Sistem menampilkan pesan berhasil                    |  |  |
| 7. Aktor mengklik ok                                                       |                                                                                                    |                                                         |  |  |
|                                                                            |                                                                                                    | 8. Sistem menampilkan tabel pengguna                    |  |  |

**Tabel 4.9 Deskripsi** *Use Case* **Mengelola Data Pengguna**

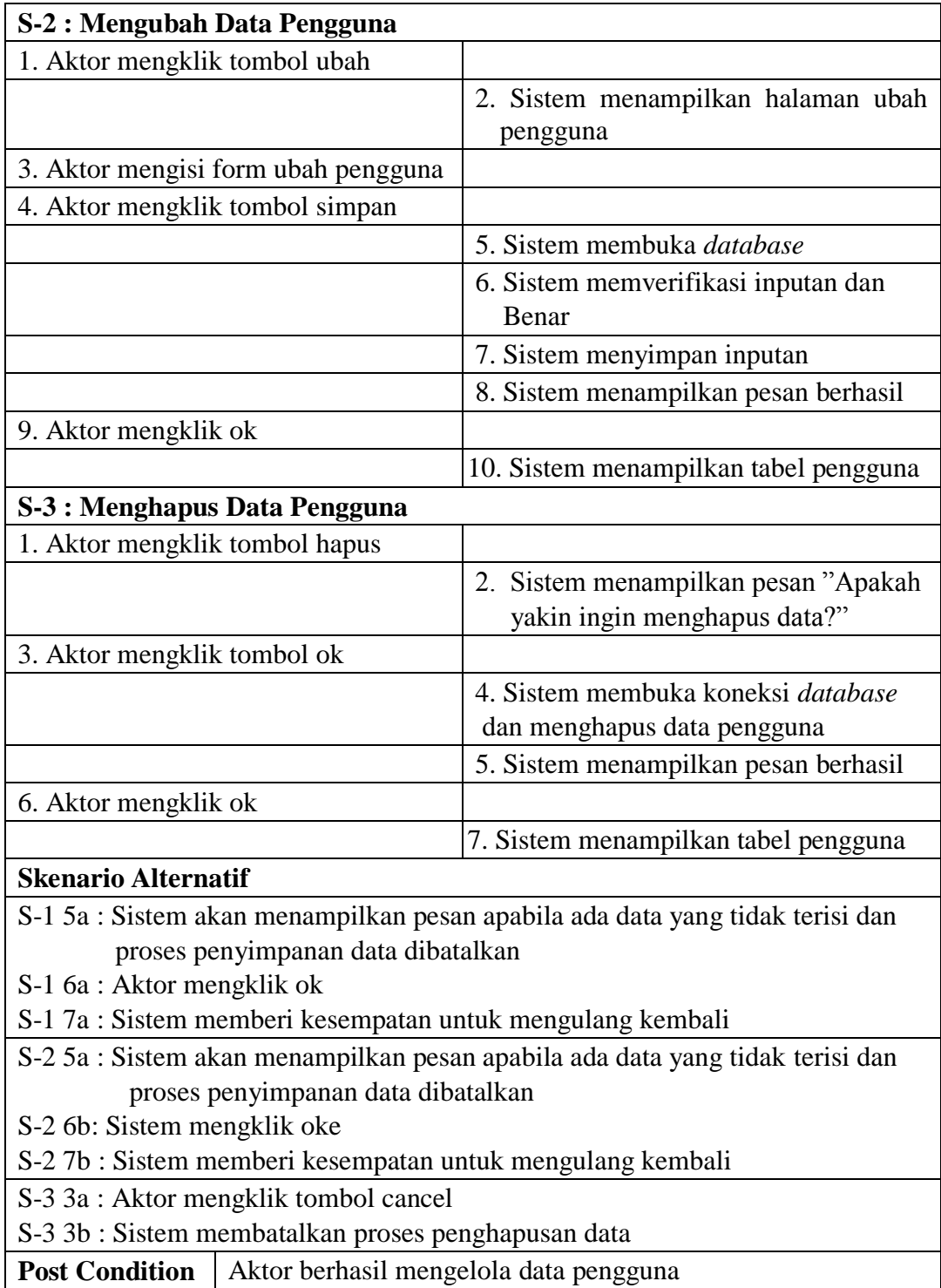

## 8. Deskripsi *Use Case* Mengelola Data Rute

Deskripsi *use case* mengelola data rute berisikan langkah *owner* untuk mengisi, mengubah, dan menghapus data rute didalam sistem sesuai dengan kebutuhan, yang lebih jelasnya dapat dilihat pada Tabel 4.10.

| <b>ID</b> <i>Usecase</i>                                                                                                    | $UC-08$                         |                                                       |  |  |  |
|----------------------------------------------------------------------------------------------------|---------------------------------|-------------------------------------------------------|--|--|--|
| Nama Usecase                                                                                                    | Mengelola Data Rute             |                                                       |  |  |  |
| <b>Aktor</b>                                                                                                    | Owner                           |                                                       |  |  |  |
| <b>Deskripsi</b>                                                                                                    | database                        | Aktor menginput data rute yang nanti akan disimpan ke |  |  |  |
| <b>Exception</b>                                                                                                    | Proses gagal menambah data rute |                                                       |  |  |  |
| <b>Pre Condition</b>                                                                                                    |                                 | Aktor harus login sebagai owner terlebih dahulu       |  |  |  |
|                                                                                                    | <b>Aktor</b>                    | <b>Sistem</b>                                         |  |  |  |
| <b>Skenario Normal</b>                                                                                                    |                                 |                                                       |  |  |  |
| 1. Aktor mengklik menu rute                                                                                                    |                                 |                                                       |  |  |  |
|                                                                                                    |                                 | 2. Sistem menampilkan halaman rute                    |  |  |  |
| 3.<br>Jika ingin menambah data rute,<br>maka S-1 yang berlaku.<br>Jika ingin mengubah data rute,<br>maka S-2 yang berlaku<br>Jika ingin menghapus data rute,<br>maka S-3 yang berlaku |                                 |                                                       |  |  |  |
| <b>S-1: Menambah Data Rute</b>                                                                                                    |                                 |                                                       |  |  |  |
| 1. Aktor mengisi halaman rute                                                                                                    |                                 |                                                       |  |  |  |
| 2. Aktor mengklik simpan                                                                                                    |                                 |                                                       |  |  |  |
|                                                                                                    |                                 | 3. Sistem membuka <i>database</i>                     |  |  |  |
|                                                                                                    |                                 | 4. Sistem memverifikasi data inputan<br>dan benar     |  |  |  |
|                                                                                                    |                                 | 5. Sistem menyimpan inputan                           |  |  |  |
|                                                                                                    |                                 | 6. Sistem menampilkan pesan berhasil                  |  |  |  |
| 7. Aktor mengklik OK                                                                                                    |                                 |                                                       |  |  |  |
|                                                                                                    |                                 | 9. Sistem menampilkan halaman rute                    |  |  |  |

**Tabel 4.10 Deskripsi** *Use Case* **Mengelola Data Rute**

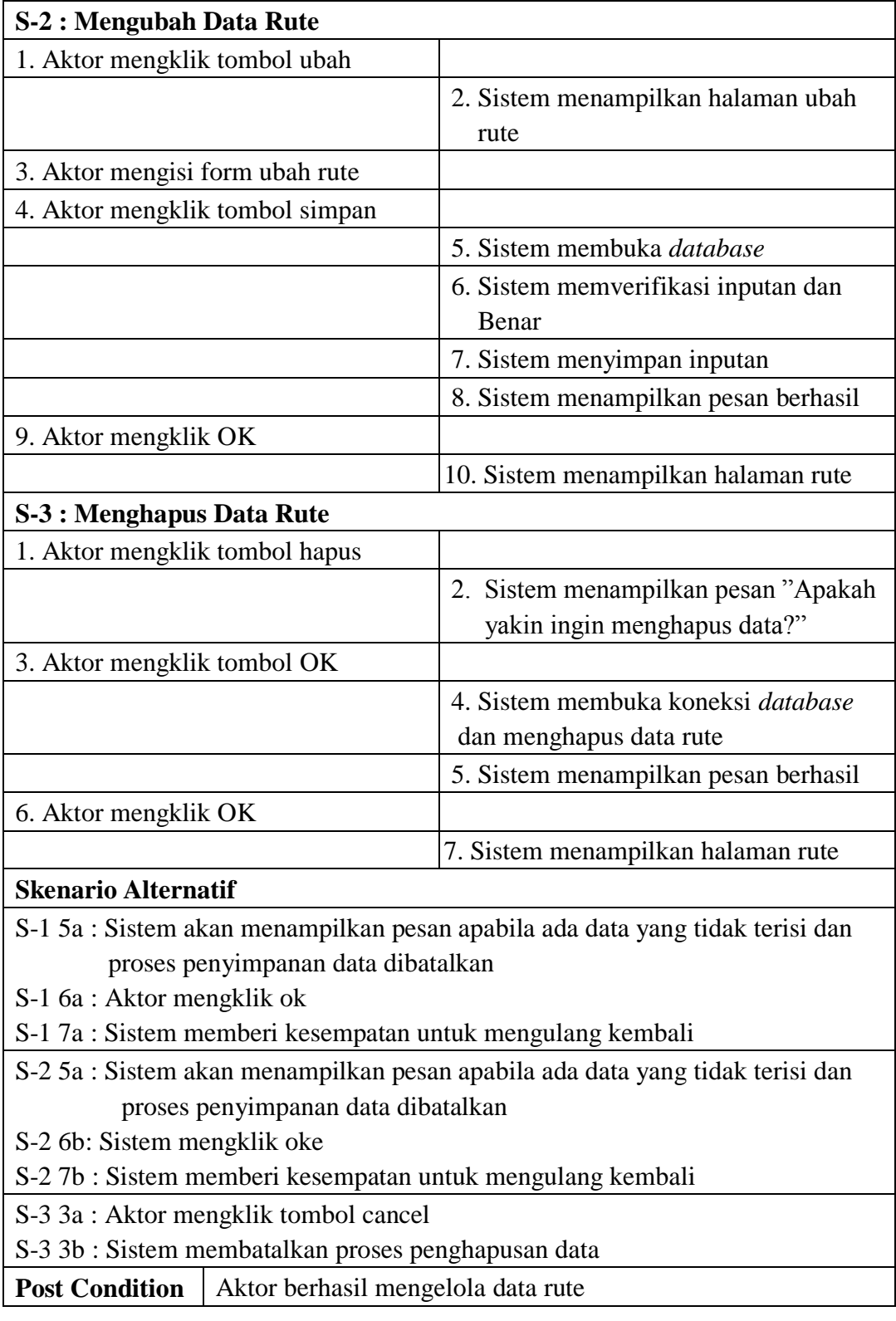

## 9. Deskripsi *Use Case* Mengelola Data Biaya Paket

Deskripsi *use case* mengelola data biaya paket berisikan langkah *owner* untuk mengisi, mengubah, dan menghapus data biaya paket didalam sistem sesuai dengan kebutuhan, yang lebih jelasnya dapat dilihat pada Tabel 4.11.

| <b>ID</b> <i>Usecase</i> | <b>UC-09</b>                                                                                                    |                                                   |  |  |  |
|--------------------------|----------------------------------------------------------------------------------------------------|---------------------------------------------------|--|--|--|
| Nama Usecase             |                                                                                                    | Mengelola Data Biaya Paket                        |  |  |  |
| <b>Aktor</b>             | Owner                                                                                                    |                                                   |  |  |  |
| <b>Deskripsi</b>         | Aktor menginput data biaya paket yang disimpan ke database                                                                                                    |                                                   |  |  |  |
| <b>Exception</b>         | Proses gagal menambah data biaya paket                                                                                                    |                                                   |  |  |  |
| <b>Pre Condition</b>     |                                                                                                    | Aktor harus login sebagai owner terlebih dahulu   |  |  |  |
|                          | <b>Aktor</b>                                                                                                    | <b>Sistem</b>                                     |  |  |  |
| <b>Skenario Normal</b>   |                                                                                                    |                                                   |  |  |  |
|                          | 1. Aktor mengklik menu biaya paket                                                                                                    |                                                   |  |  |  |
|                          |                                                                                                    | 2. Sistem menampilkan halaman<br>Biaya paket      |  |  |  |
| 3.                       | Jika ingin menambah data biaya<br>paket, maka S-1 yang berlaku.<br>Jika ingin mengubah data biaya<br>paket, maka S-2 yang berlaku<br>Jika ingin menghapus data biaya<br>paket, maka S-3 yang berlaku |                                                   |  |  |  |
|                          | S-1 : Menambah Data Biaya Paket                                                                                                    |                                                   |  |  |  |
|                          | 1. Aktor mengisi halaman biaya paket                                                                                                    |                                                   |  |  |  |
| 2. Aktor mengklik simpan |                                                                                                    |                                                   |  |  |  |
|                          |                                                                                                    | 3. Sistem membuka database                        |  |  |  |
|                          |                                                                                                    | 4. Sistem memverifikasi data inputan<br>dan benar |  |  |  |
|                          |                                                                                                    | 5. Sistem menyimpan inputan                       |  |  |  |
|                          |                                                                                                    | 6. Sistem menampilkan pesan berhasil              |  |  |  |
| 7. Aktor mengklik OK     |                                                                                                    |                                                   |  |  |  |
|                          |                                                                                                    | 8. Sistem menampilkan halaman biaya<br>Paket      |  |  |  |

**Tabel 4.11 Deskripsi** *Use Case* **Mengelola Data Biaya Paket** 

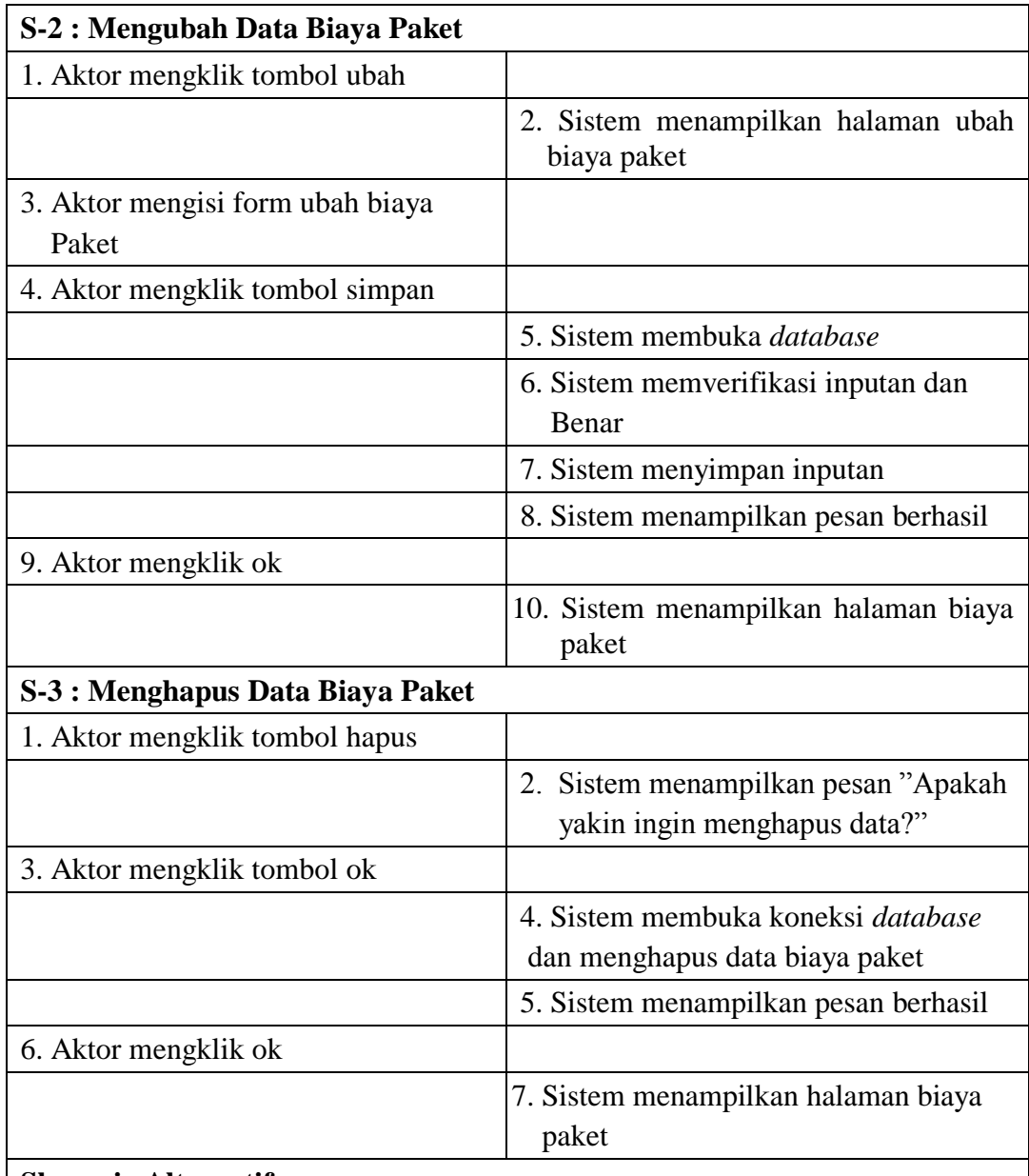

## **Skenario Alternatif**

S-1 5a : Sistem akan menampilkan pesan apabila ada data yang tidak terisi dan proses penyimpanan data dibatalkan

S-1 6a : Aktor mengklik ok

S-1 7a : Sistem memberi kesempatan untuk mengulang kembali

S-2 5a : Sistem akan menampilkan pesan apabila ada data yang tidak terisi dan proses penyimpanan data dibatalkan

S-2 6b: Sistem mengklik oke

S-2 7b : Sistem memberi kesempatan untuk mengulang kembali

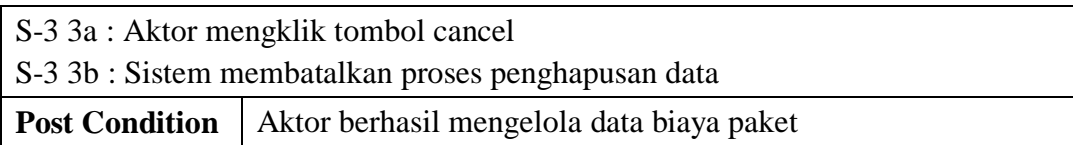

#### 10. Deskripsi *Use Case* Mencetak Laporan

Deskripsi *use case* mencetak laporan berisikan langkah *owner* untuk melakukan cetak laporan, yang lebih jelasnya dapat dilihat pada Tabel 4.12.

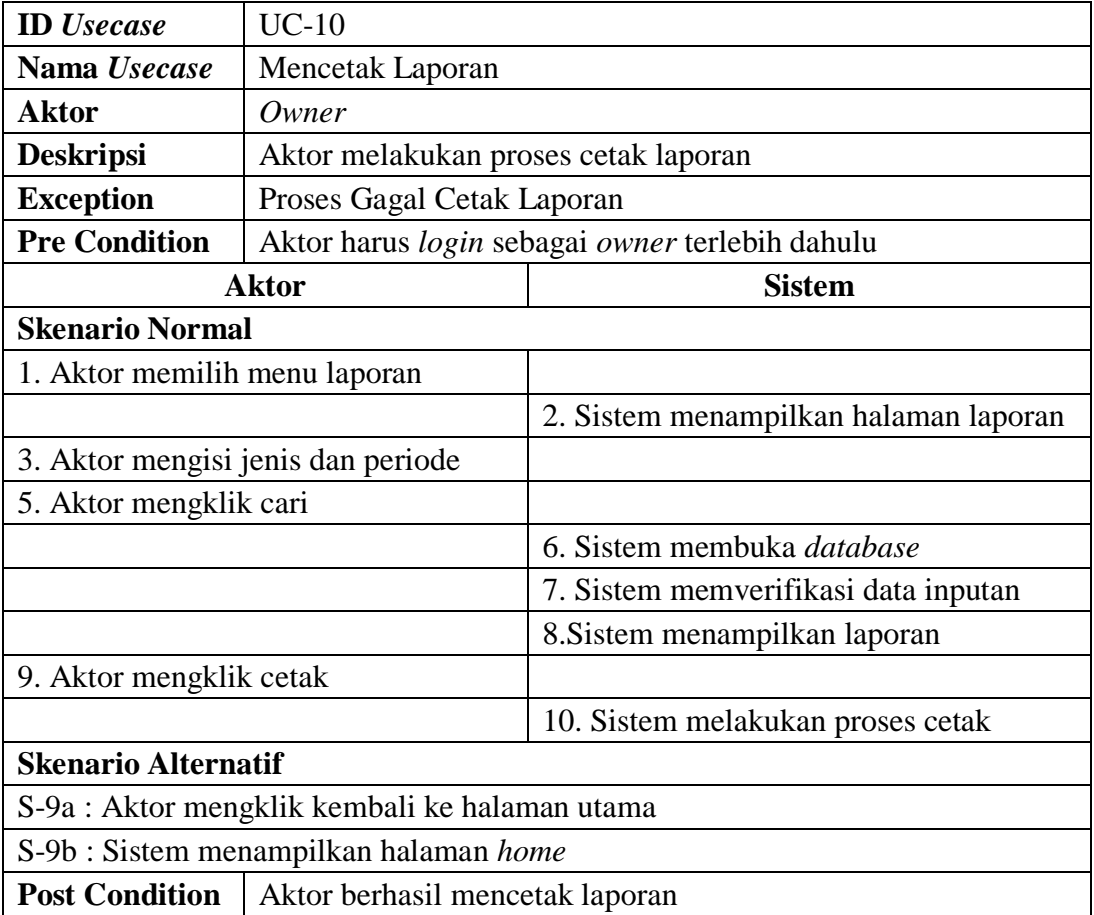

### **Tabel 4.12 Deskripsi** *Use Case* **Mencetak Laporan**

## **4.2.5** *Activity Diagram*

Pada *Activity Diagram* berikut menggambarkan proses-proses dan alur aktivitas pada sistem yang sedang dirancang pada Travel ABC Jambi. Berikut ini dijelaskan mengenai *activity diagram* yang digunakan dalam merancang sistem pada Travel ABC Jambi.

1. *Activity Diagram Login*

*Activity diagram login* berisikan langkah *user* dan *admin* dan *owner* untuk masuk ke dalam menu *home*. Untuk lebih jelasnya dapat dilihat pada gambar 4.4

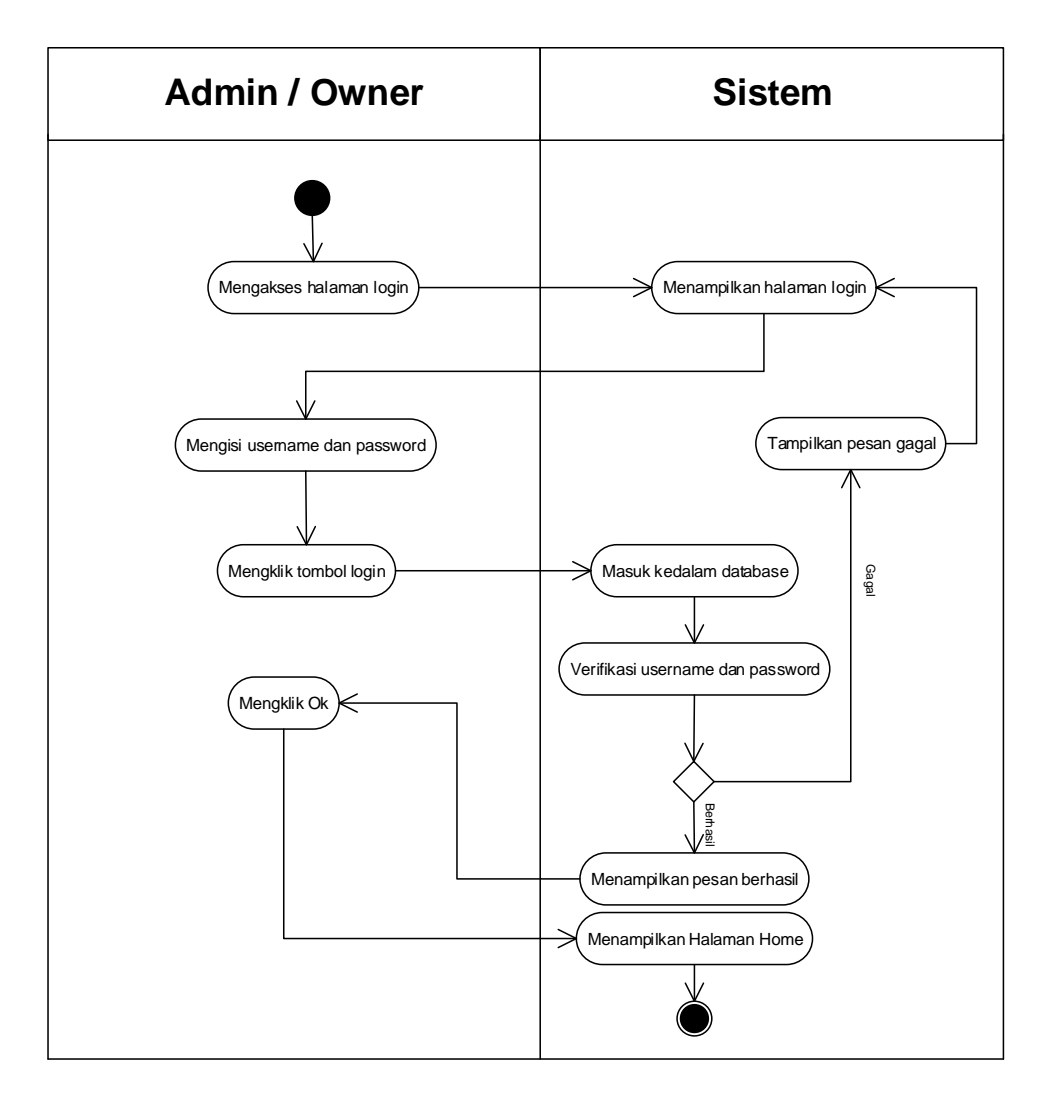

**Gambar 4.4** *Activity Diagram Login*

## 2. *Activity Diagram* Mengubah *Password*

*Activity diagram* mengubah *password* menggambarkan aktifitas dari *admin* dan *owner* untuk mengubah *password*. Untuk lebih jelasnya dapat dilihat pada gambar 4.5.

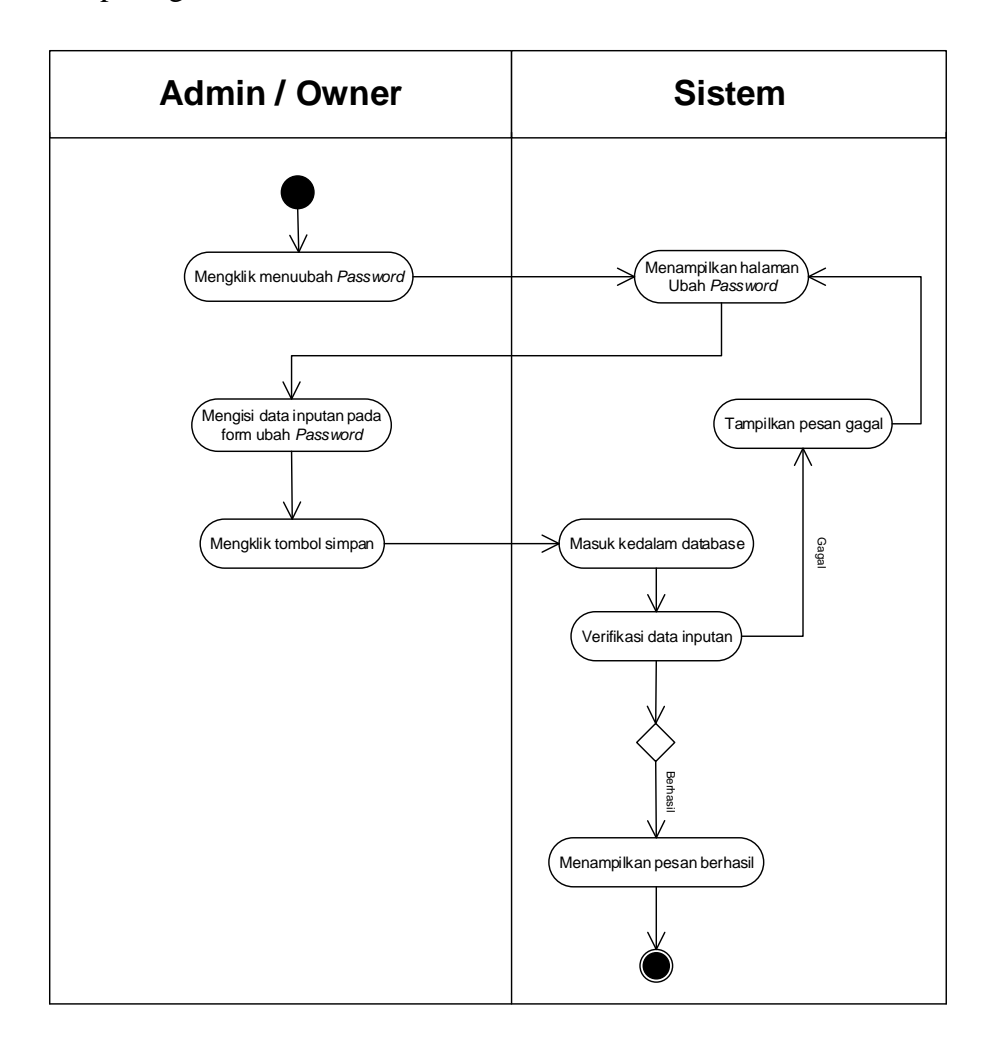

**Gambar 4.5** *Activity Diagram* **Mengubah** *Password*

## 3. *Activity Diagram* Mengelolah Data Penumpang

*Activity diagram* mengelola data penumpang menggambarkan aktifitas dari *admin* dan *owner* menambah, mengubah dan menghapus data pelanggan. Untuk lebih jelasnya dapat dilihat pada gambar 4.6, 4.7, dan 4.8.

### a. *Activity Diagram* Tambah Data Penumpang

*Activity diagram* menambah data penumpang menggambarkan aktifitas *admin* dan *owner* menambah data penumpang baru ke dalam sistem. Untuk lebih jelasnya dapat dilihat pada gambar 4.6.

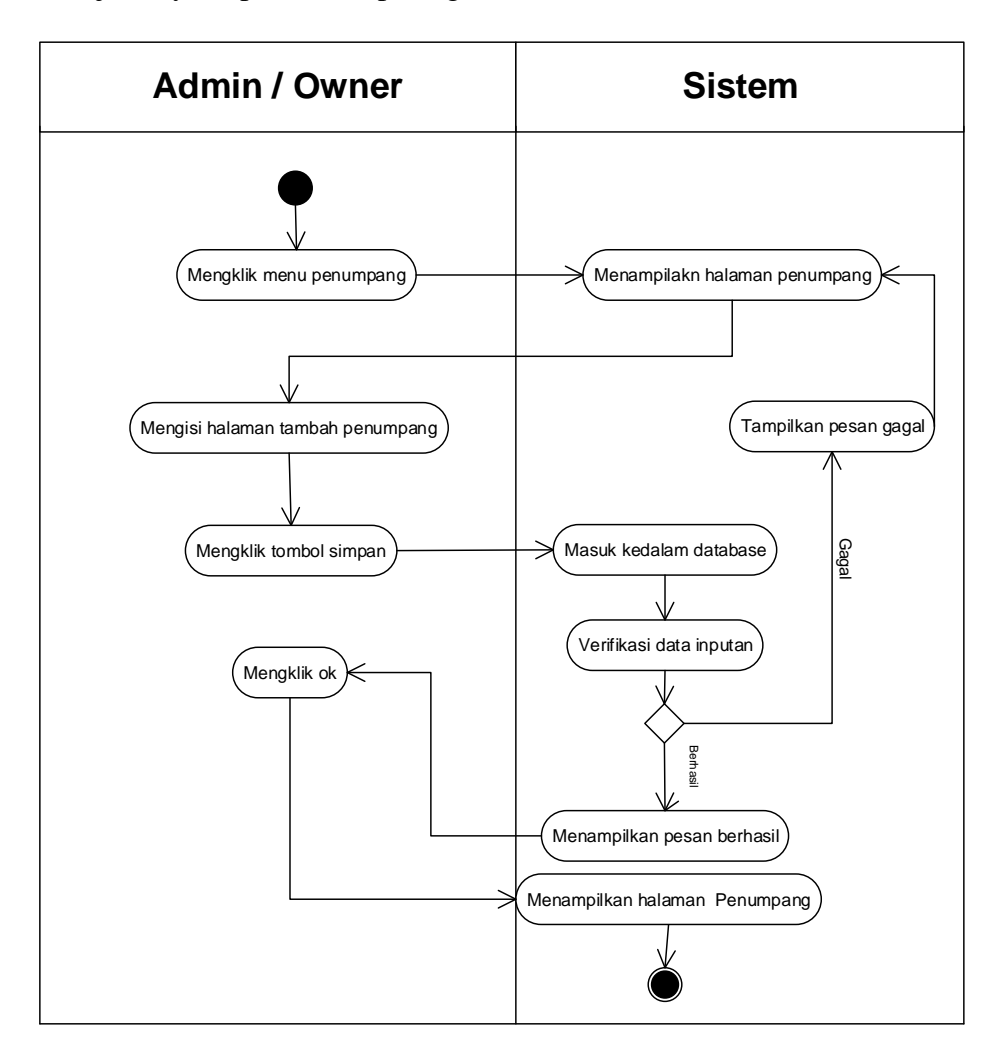

**Gambar 4.6** *Activity Diagram* **Menambah Data Penumpang**

## b. *Activity Diagram* Mengubah Data Penumpang

*Activity diagram* mengubah data penumpang merupakan langkah– langkah dari *admin* dan *owner* untuk mengubah data penumpang dari dalam sistem. Untuk lebih jelasnya dapat dilihat pada gambar 4.7.

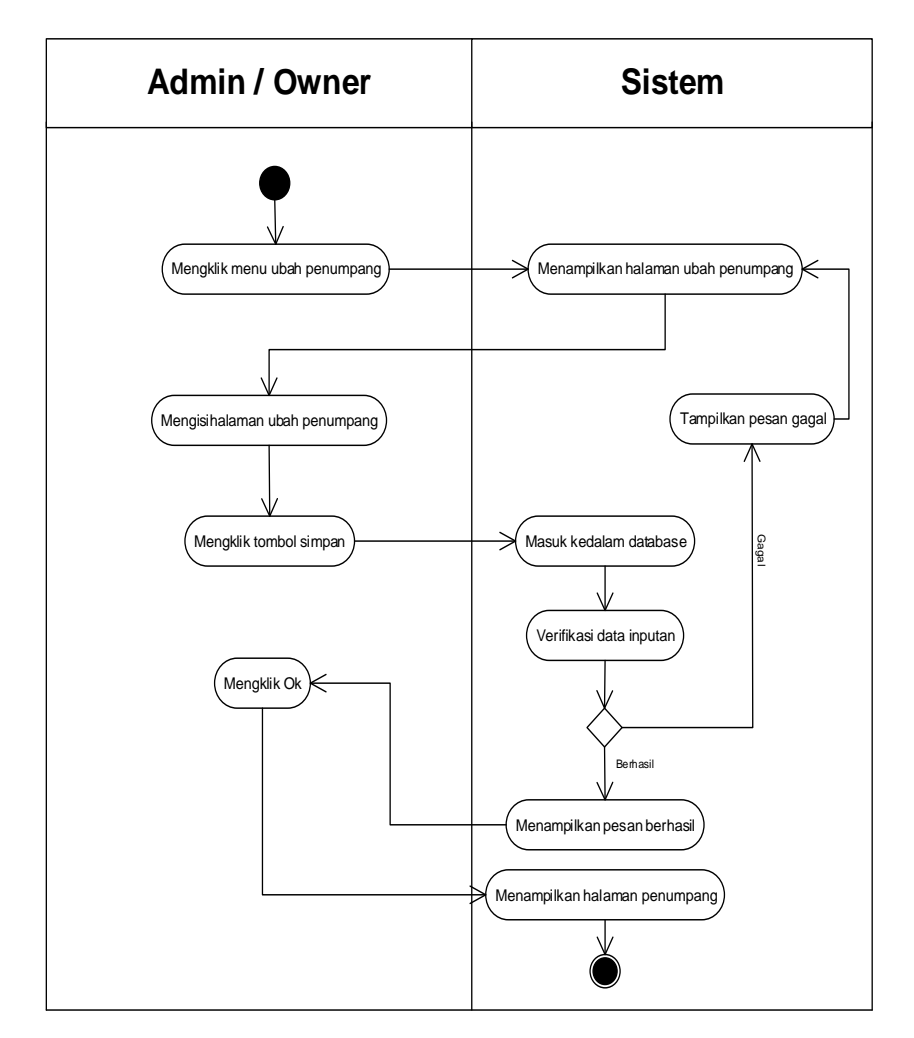

**Gambar 4.7** *Activity Diagram* **Mengubah Data Penumpang**

c. *Activity Diagram* Menghapus Data Penumpang

*Activity diagram* menghapus data penumpang merupakan langkah– langkah dari *admin* dan *owner* untuk menghapus data pelanggan dari dalam sistem. Untuk lebih jelasnya dapat dilihat pada gambar 4.8.

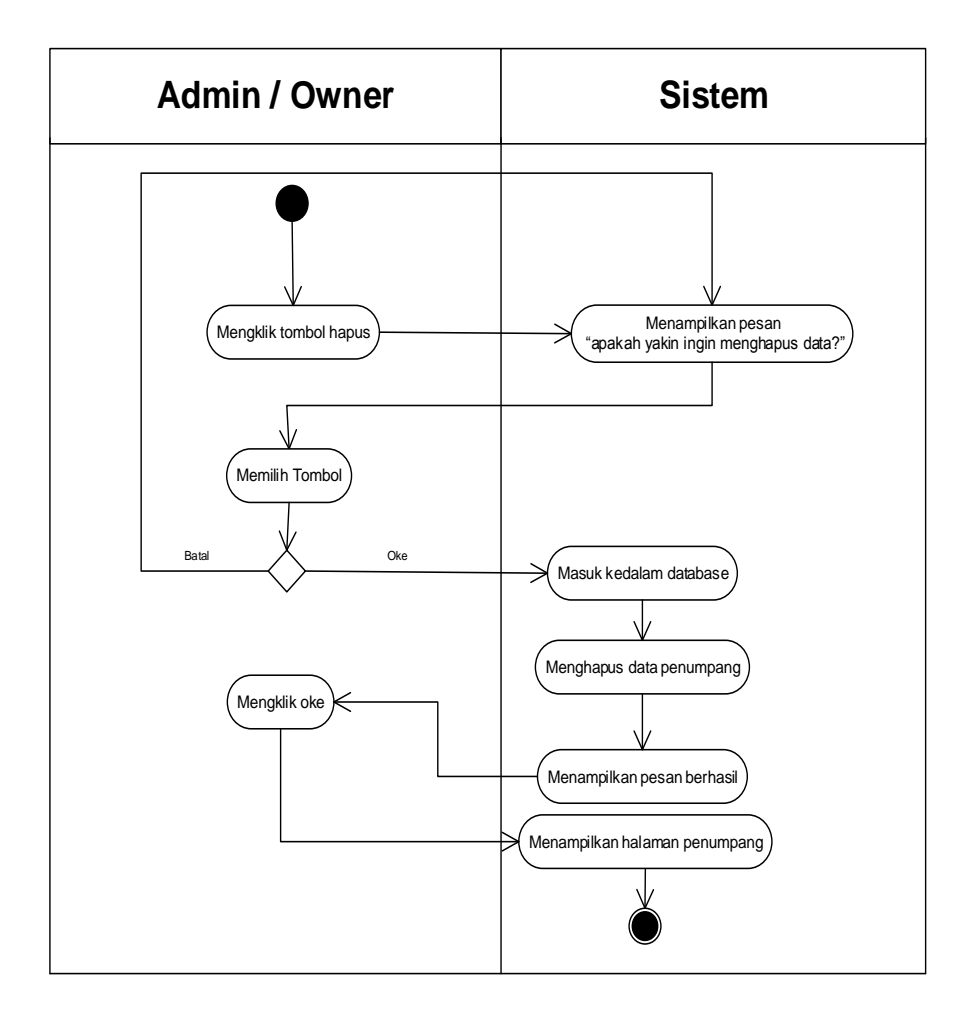

**Gambar 4.8** *Activity Diagram* **Menghapus Data Penumpang**

#### 4. *Activity Diagram* Mengelolah Data Sopir

*Activity diagram* mengelola data sopir menggambarkan aktifitas dari *admin* dan *owner* menambah, mengubah dan menghapus data sopir. Untuk lebih jelasnya dapat dilihat pada gambar 4.9, 4.10, dan 4.11.

a. *Activity Diagram* Tambah Data Sopir

*Activity diagram* menambah data sopir menggambarkan aktifitas *admin*  dan *owner* menambah data sopir baru ke dalam sistem. Untuk lebih jelasnya dapat dilihat pada gambar 4.9.

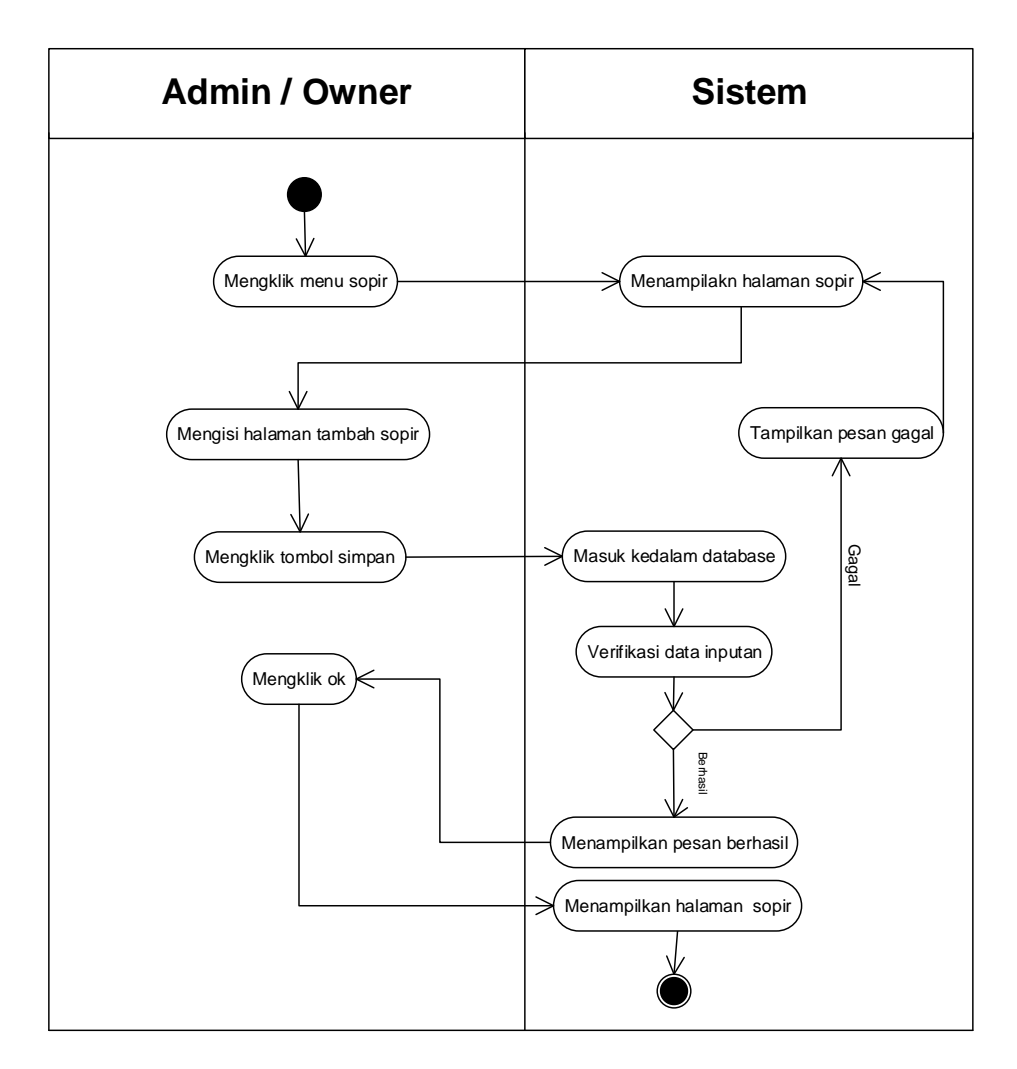

**Gambar 4.9** *Activity Diagram* **Menambah Data Sopir**

b. *Activity Diagram* Mengubah Data Sopir

*Activity diagram* mengubah data sopir merupakan langkah–langkah dari *admin* dan *owner* untuk mengubah data sopir dari dalam sistem. Untuk lebih jelasnya dapat dilihat pada gambar 4.10.

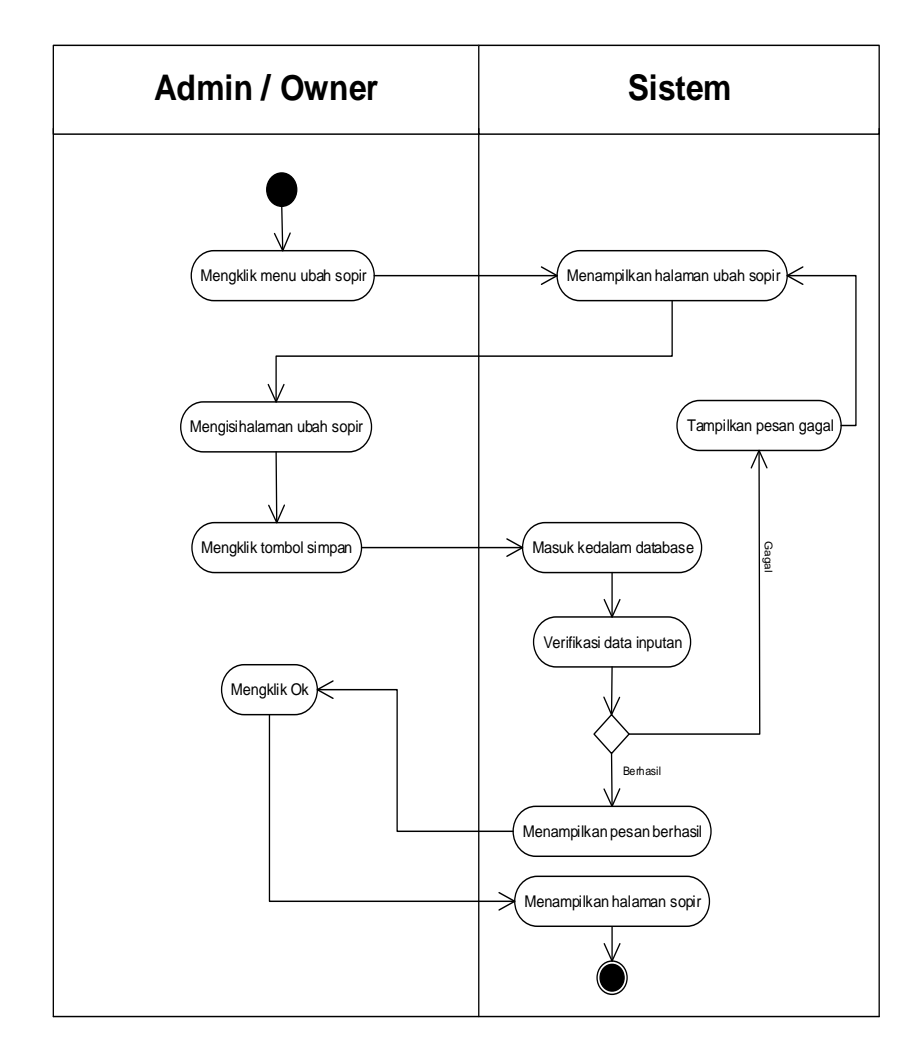

**Gambar 4.10** *Activity Diagram* **Mengubah Data Sopir**

## c. *Activity Diagram* Menghapus Data Sopir

*Activity diagram* menghapus data sopir merupakan langkah–langkah dari *admin* dan *owner* untuk menghapus data sopir dari dalam sistem. Untuk lebih jelasnya dapat dilihat pada gambar 4.11.

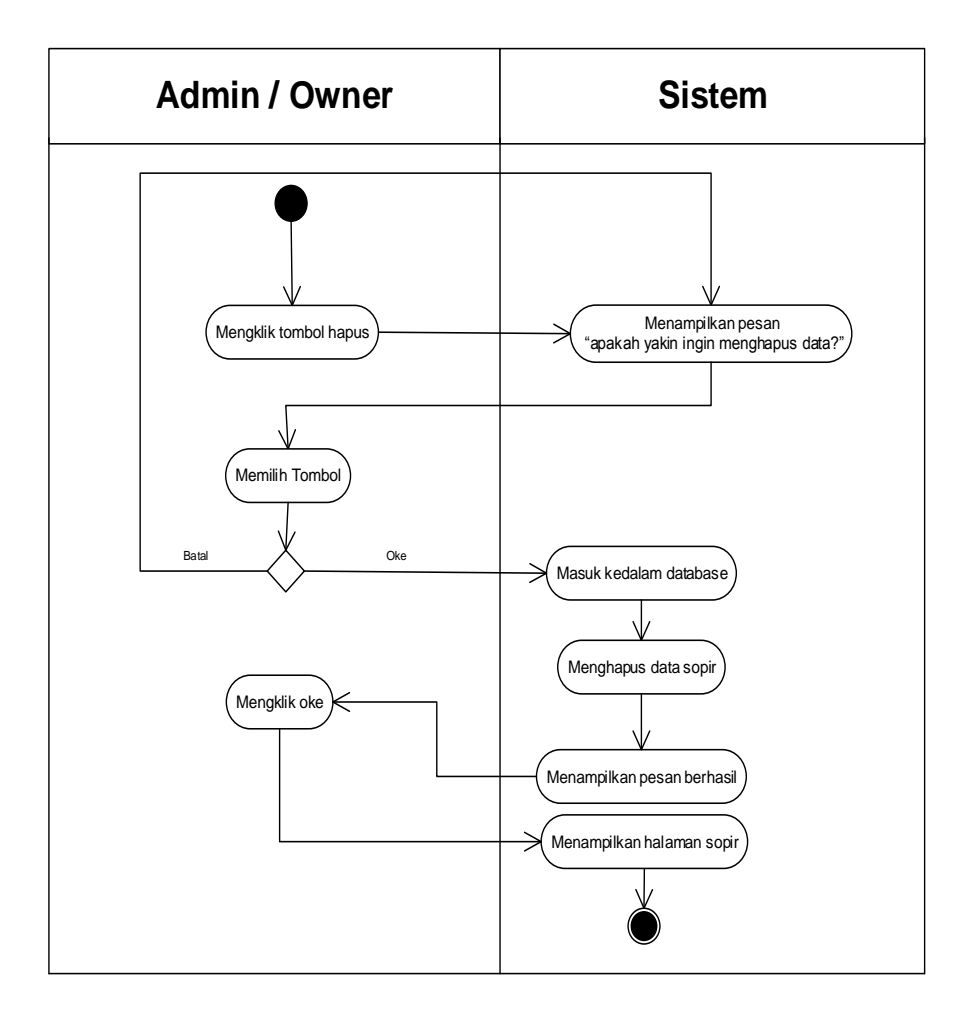

**Gambar 4.11** *Activity Diagram* **Menghapus Data Sopir**

#### 5. *Activity Diagram* Mengelolah Data Mobil

*Activity diagram* mengelola data mobil menggambarkan aktifitas dari *admin* dan *owner* menambah, mengubah dan menghapus data mobil. Untuk lebih jelasnya dapat dilihat pada gambar 4.12, 4.13, dan 4.14.

a. *Activity Diagram* Tambah Data Mobil

*Activity diagram* menambah data mobil menggambarkan aktifitas *admin*  dan *owner* menambah data mobil baru ke dalam sistem. Untuk lebih jelasnya dapat dilihat pada gambar 4.12.

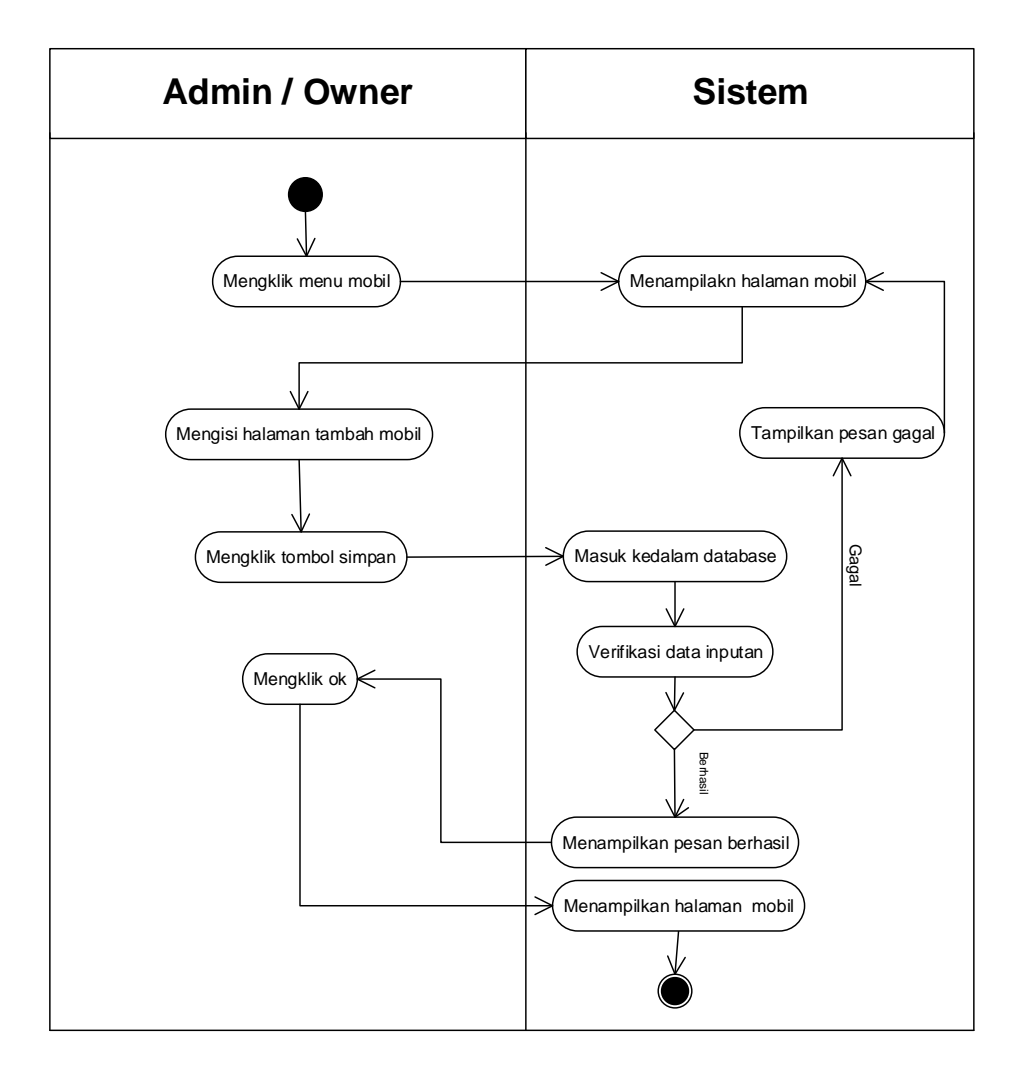

**Gambar 4.12** *Activity Diagram* **Menambah Data Mobil**

### b. *Activity Diagram* Mengubah Data Mobil

*Activity diagram* mengubah data mobil merupakan langkah – langkah dari *admin* dan *owner* untuk mengubah data mobil dari dalam sistem. Untuk lebih jelasnya dapat dilihat pada gambar 4.13.

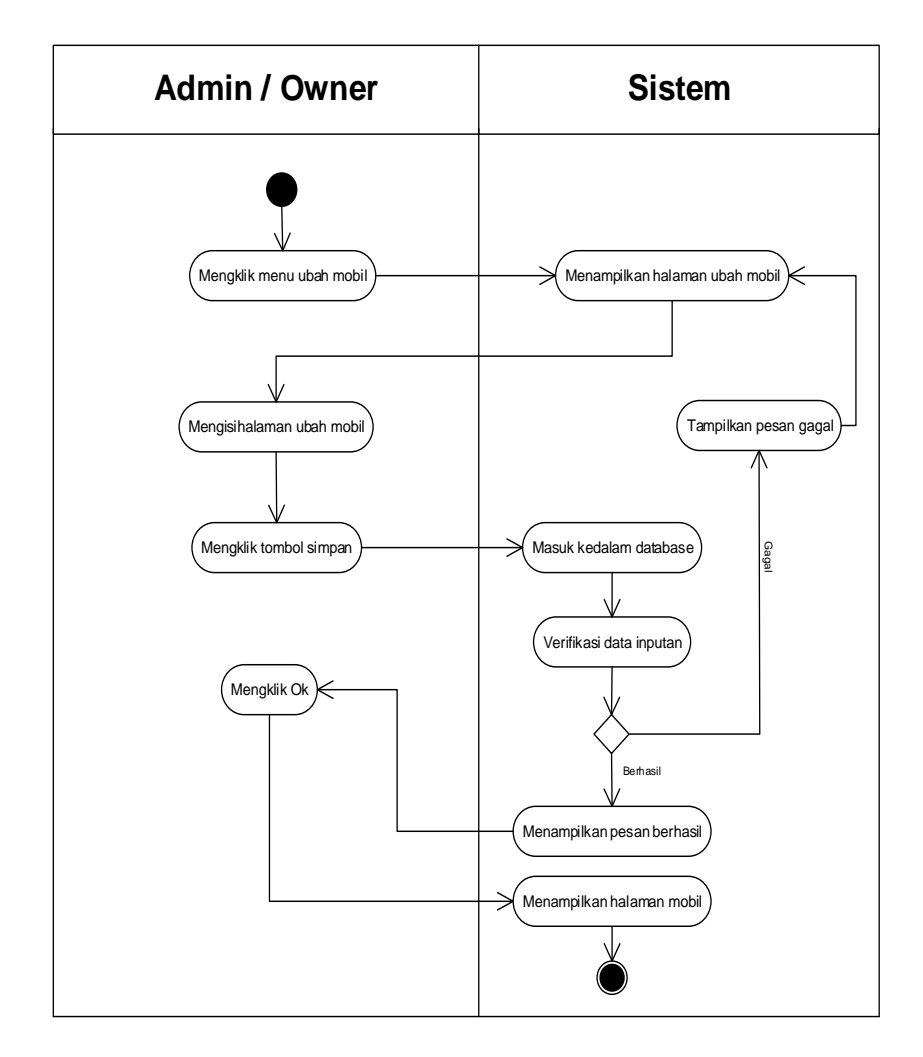

**Gambar 4.13** *Activity Diagram* **Mengubah Data Mobil**

## c. *Activity Diagram* Menghapus Data Mobil

*Activity diagram* menghapus data mobil merupakan langkah – langkah dari *admin* dan *owner* untuk menghapus data mobil dari dalam sistem. Untuk lebih jelasnya dapat dilihat pada gambar 4.14.

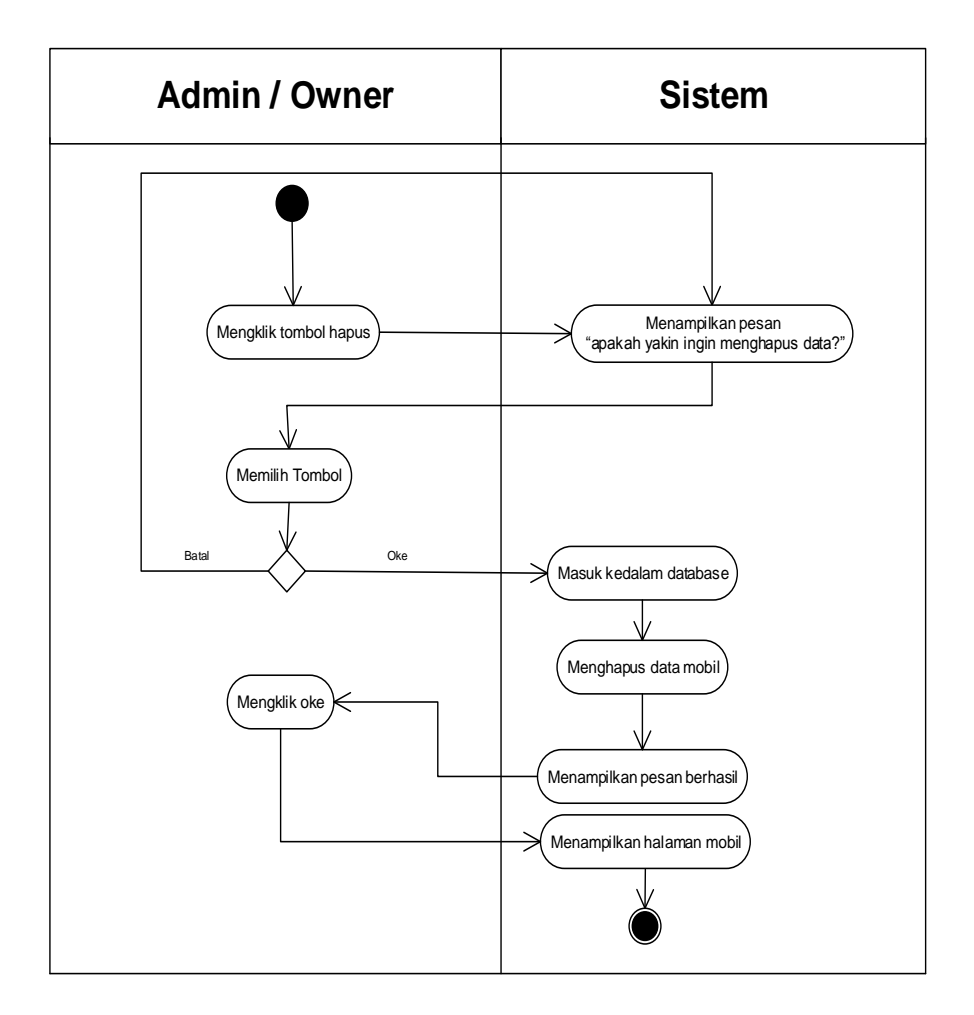

**Gambar 4.14** *Activity Diagram* **Menghapus Data Mobil**

#### 6. *Activity Diagram* Mengelolah Data Perjalanan

*Activity diagram* mengelola data perjalanan menggambarkan aktifitas dari *admin* dan *owner* untuk menambah dan menghapus data perjalanan pada sistem. Untuk lebih jelasnya dapat dilihat pada gambar 4.15 dan 4.16.

a. *Activity Diagram* Tambah Data Perjalanan

*Activity diagram* menambah data perjalanan menggambarkan aktifitas *admin* dan *owner* menambah data perjalanan baru ke dalam sistem. Untuk lebih jelasnya dapat dilihat pada gambar 4.15.

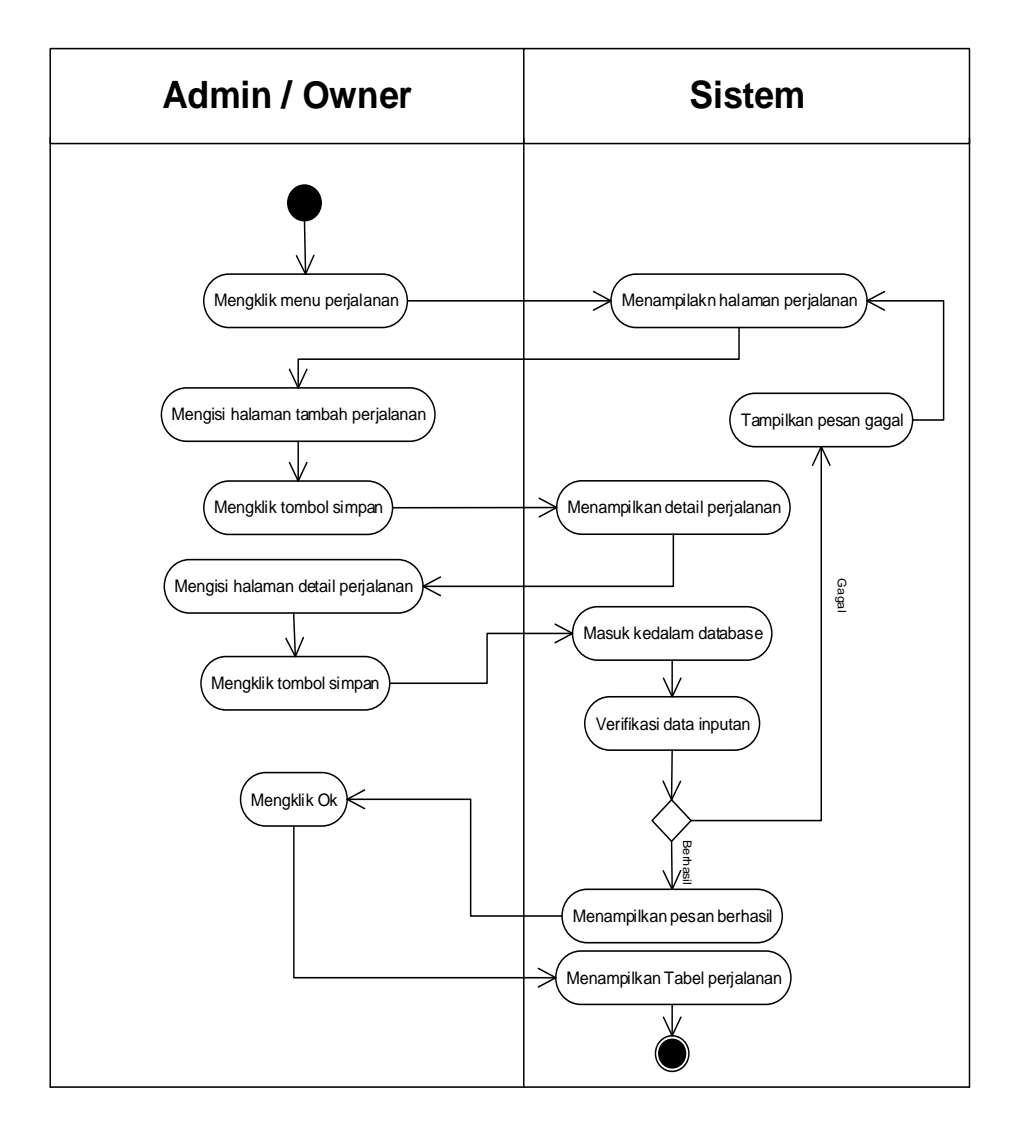

**Gambar 4.15** *Activity Diagram* **Menambah Data Perjalanan**

## b. *Activity Diagram* Menghapus Data Perjalanan

*Activity diagram* menghapus data perjalanan merupakan langkah – langkah dari *admin* dan *owner* untuk menghapus data perjalanan dari dalam sistem. Untuk lebih jelasnya dapat dilihat pada gambar 4.16.

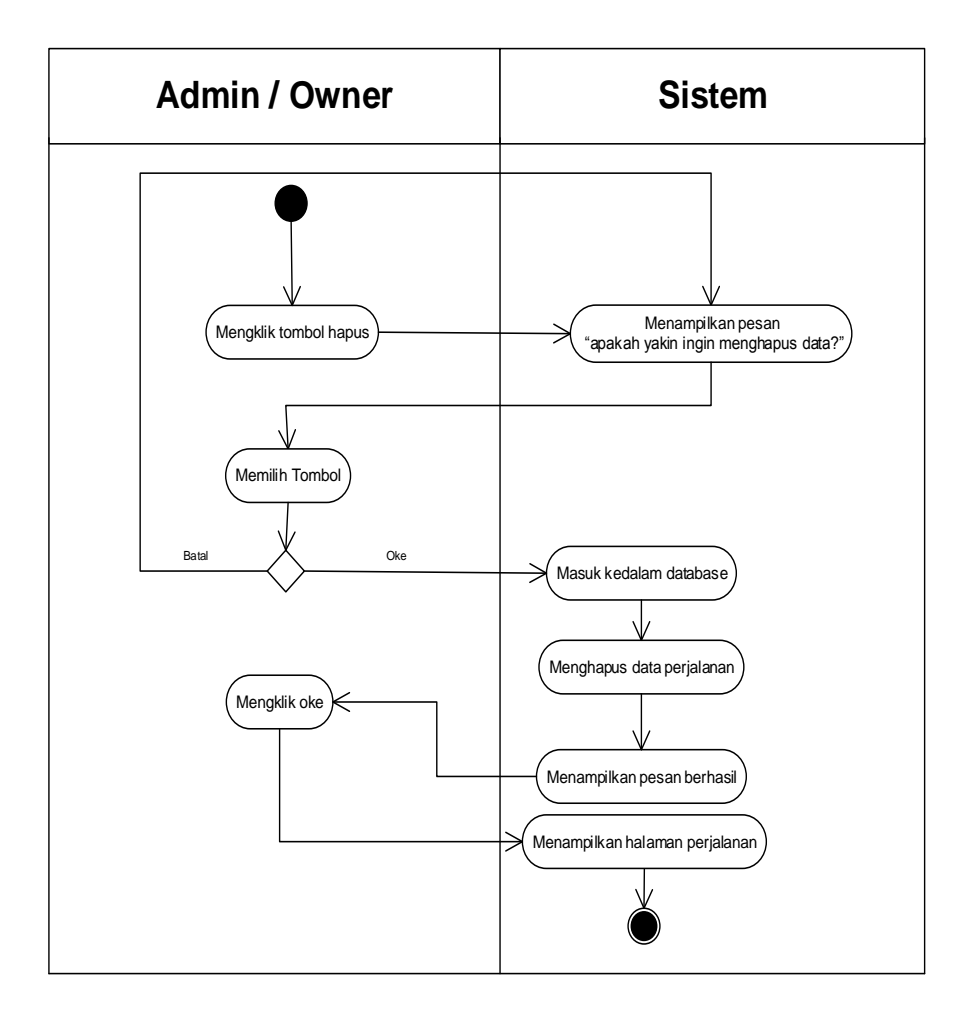

**Gambar 4.16** *Activity Diagram* **Menghapus Data Perjalanan**

#### 7. *Activity Diagram* Mengelolah Data Pengguna

*Activity diagram* mengelola data pengguna menggambarkan aktifitas dari *admin* dan *owner* menambah, mengubah dan menghapus data pengguna. Untuk lebih jelasnya dapat dilihat pada gambar 4.17, 4.18, dan 4.19.

a. *Activity Diagram* Tambah Data Pengguna

*Activity diagram* menambah data pengguna menggambarkan aktifitas *owner* menambah data pengguna baru ke dalam sistem. Untuk lebih jelasnya dapat dilihat pada gambar 4.17.

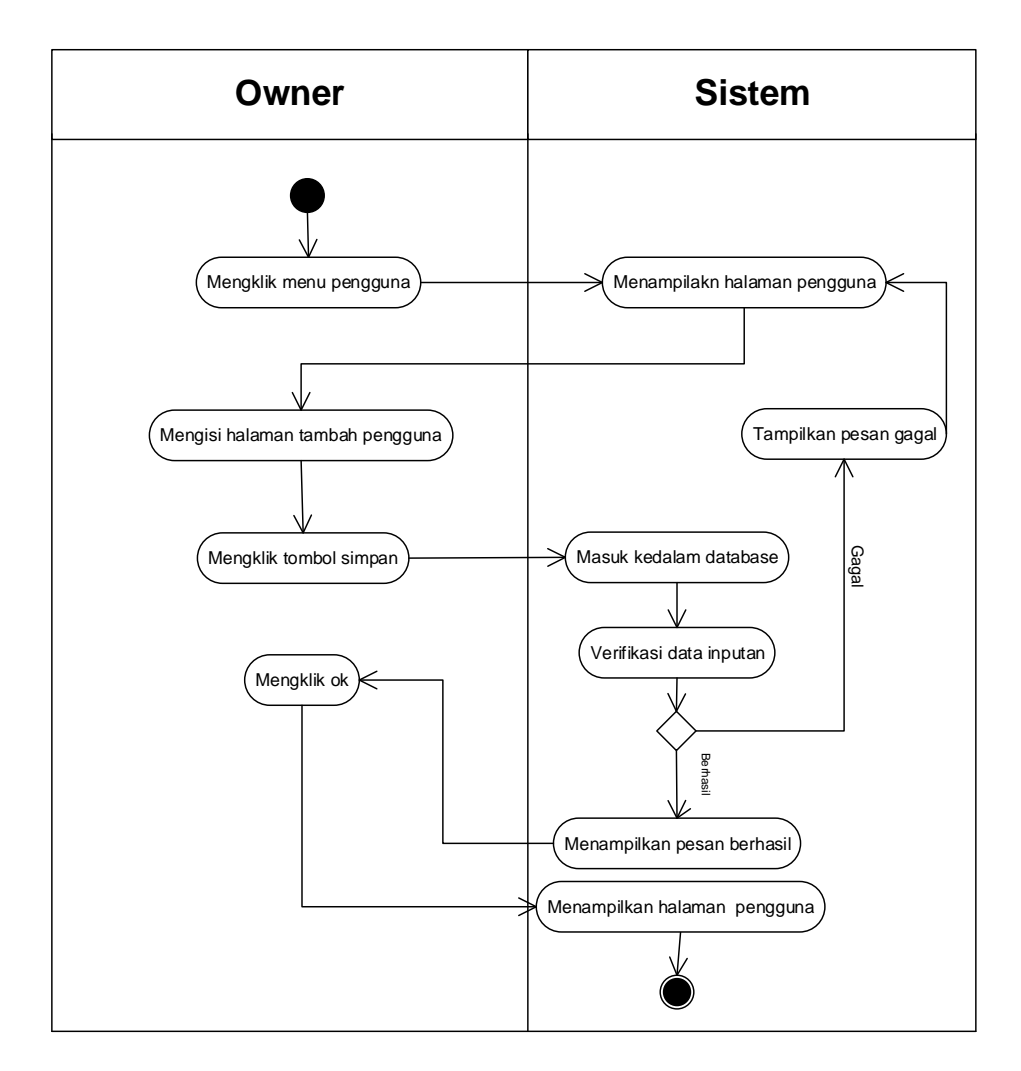

**Gambar 4.17** *Activity Diagram* **Menambah Data Pengguna**

### b. *Activity Diagram* Mengubah Data Pengguna

*Activity diagram* mengubah data pengguna merupakan langkah–langkah dari *owner* untuk mengubah data pengguna dari dalam sistem. Untuk lebih jelasnya dapat dilihat pada gambar 4.18.

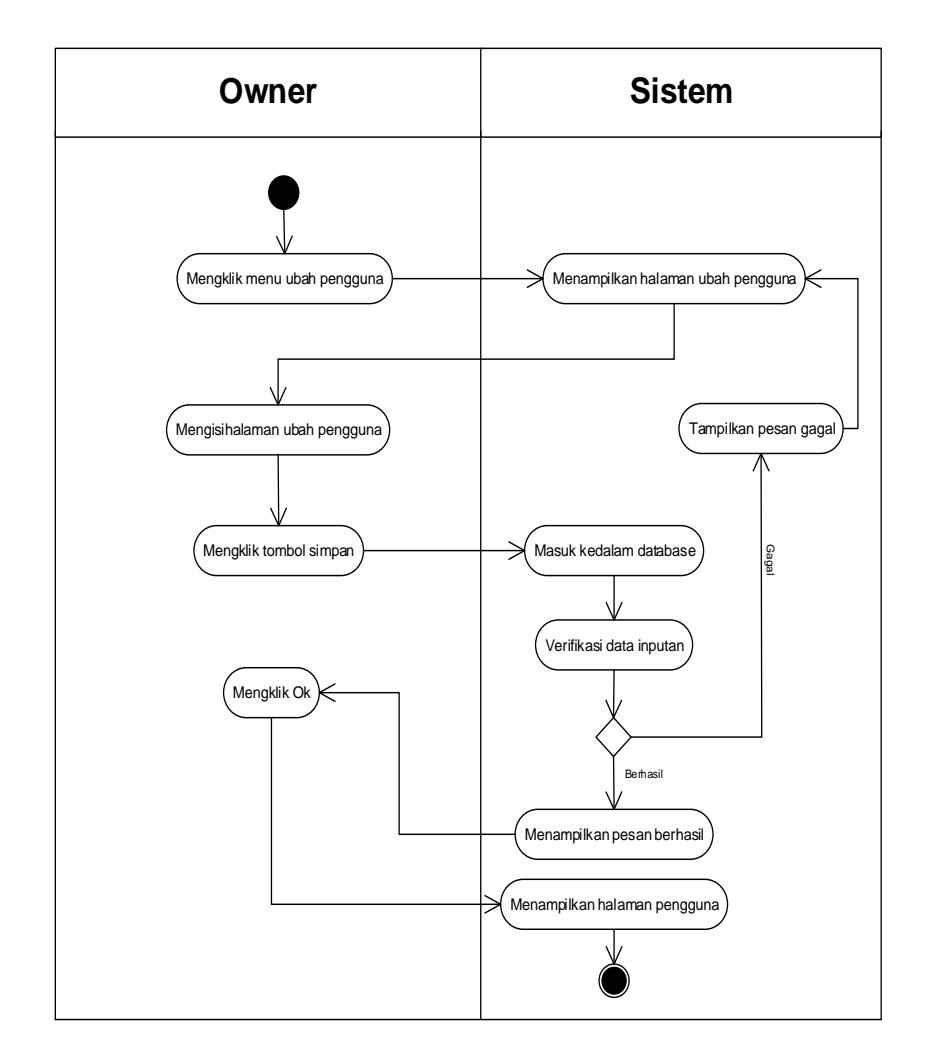

**Gambar 4.18** *Activity Diagram* **Mengubah Data Pengguna**

## c. *Activity Diagram* Menghapus Data Pengguna

*Activity diagram* menghapus data pengguna merupakan langkah – langkah dari *owner* untuk menghapus data pengguna dari dalam sistem. Untuk lebih jelasnya dapat dilihat pada gambar 4.19.

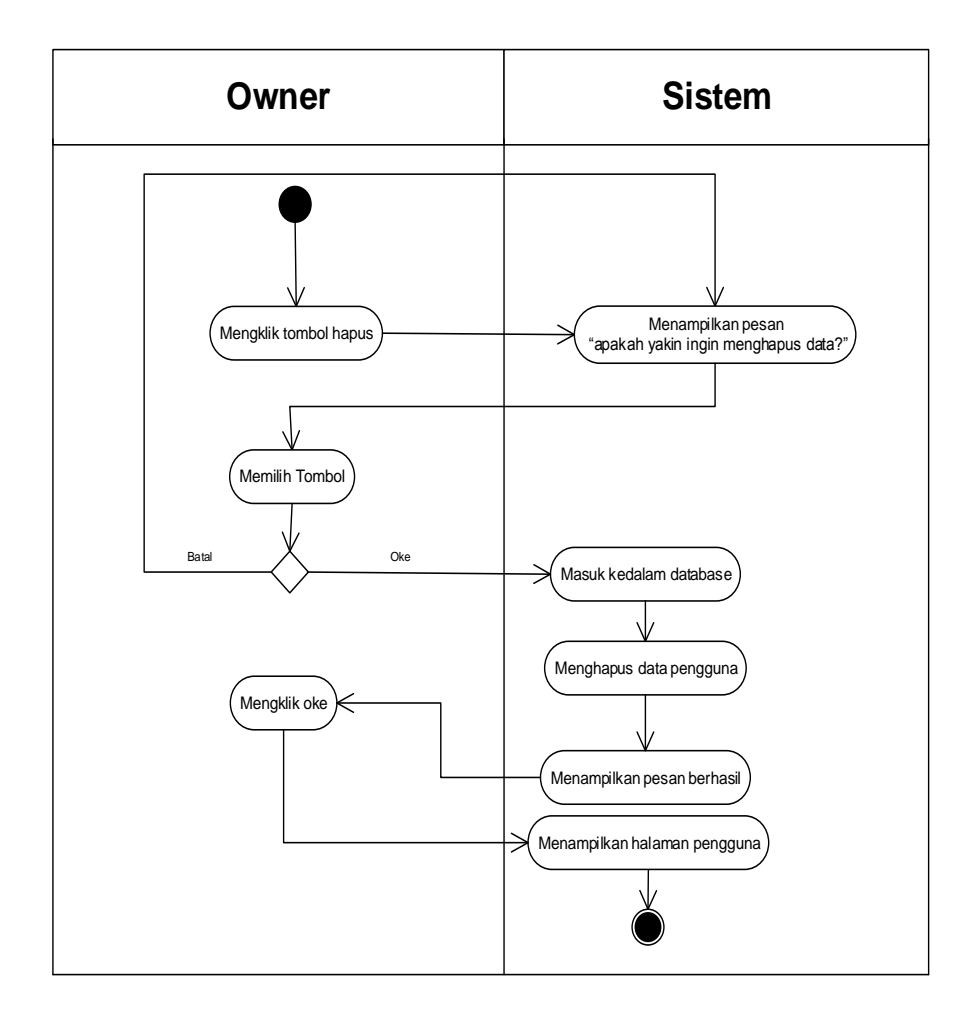

**Gambar 4.19** *Activity Diagram* **Menghapus Data Pengguna**

#### 8. *Activity Diagram* Mengelolah Data Rute

*Activity diagram* mengelola data rute menggambarkan aktifitas dari *owner*  menambah, mengubah dan menghapus data rute. Untuk lebih jelasnya dapat dilihat pada gambar 4.20, 4.21, dan 4.22.

a. *Activity Diagram* Tambah Data Rute

*Activity diagram* menambah data rute menggambarkan aktifitas *owner*  menambah data rute baru ke dalam sistem. Untuk lebih jelasnya dapat dilihat pada gambar 4.20.

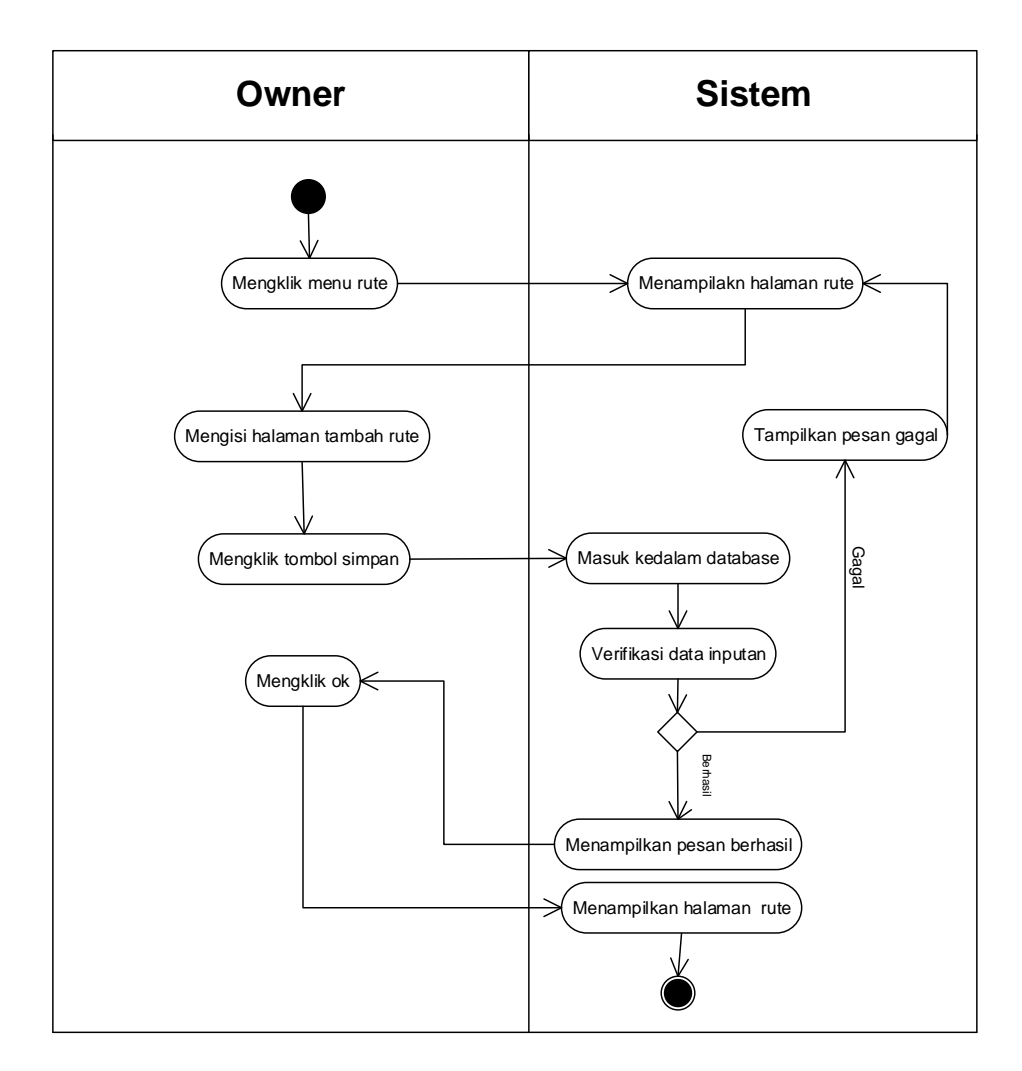

**Gambar 4.20** *Activity Diagram* **Menambah Data Rute**

### b. *Activity Diagram* Mengubah Data Rute

*Activity diagram* mengubah data rute merupakan langkah – langkah dari *owner* untuk mengubah data rute dari dalam sistem. Untuk lebih jelasnya dapat dilihat pada gambar 4.21.

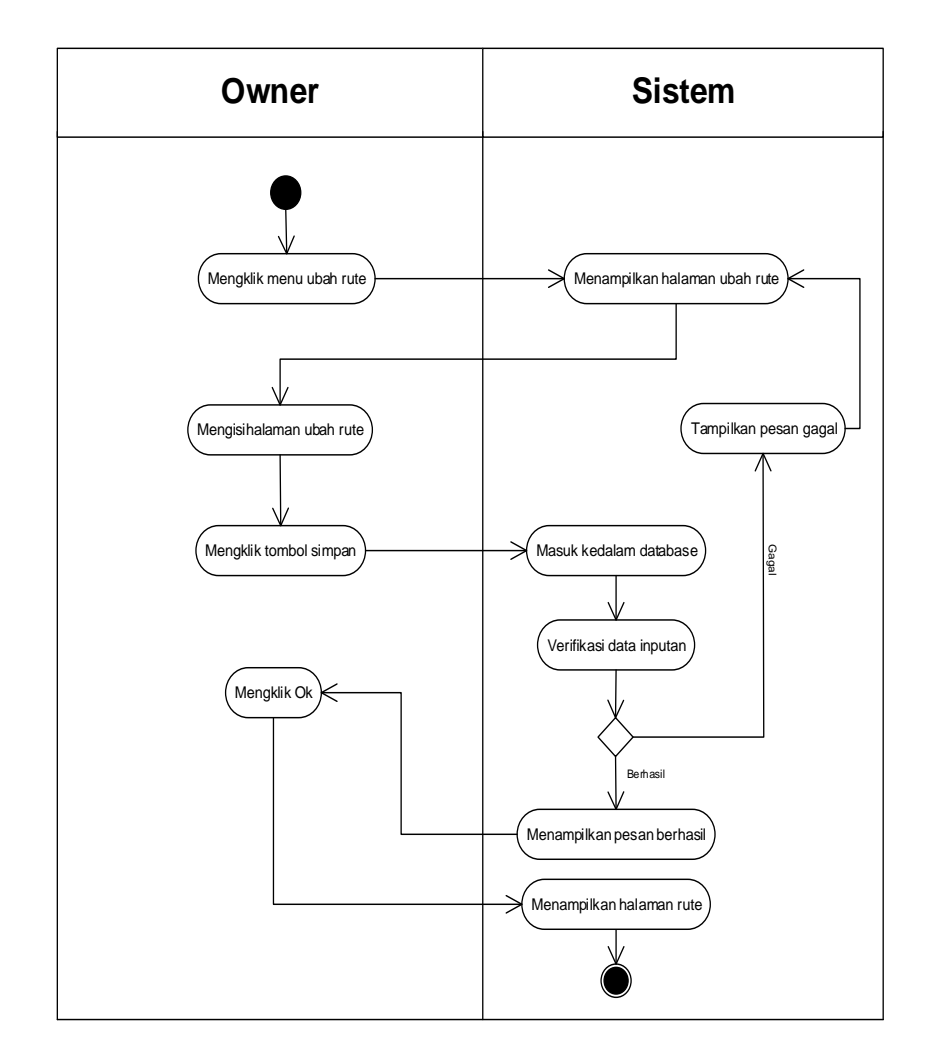

**Gambar 4.21** *Activity Diagram* **Mengubah Data Rute**

## c. *Activity Diagram* Menghapus Data Rute

*Activity diagram* menghapus data rute merupakan langkah – langkah dari *owner* untuk menghapus data rute dari dalam sistem. Untuk lebih jelasnya dapat dilihat pada gambar 4.22.

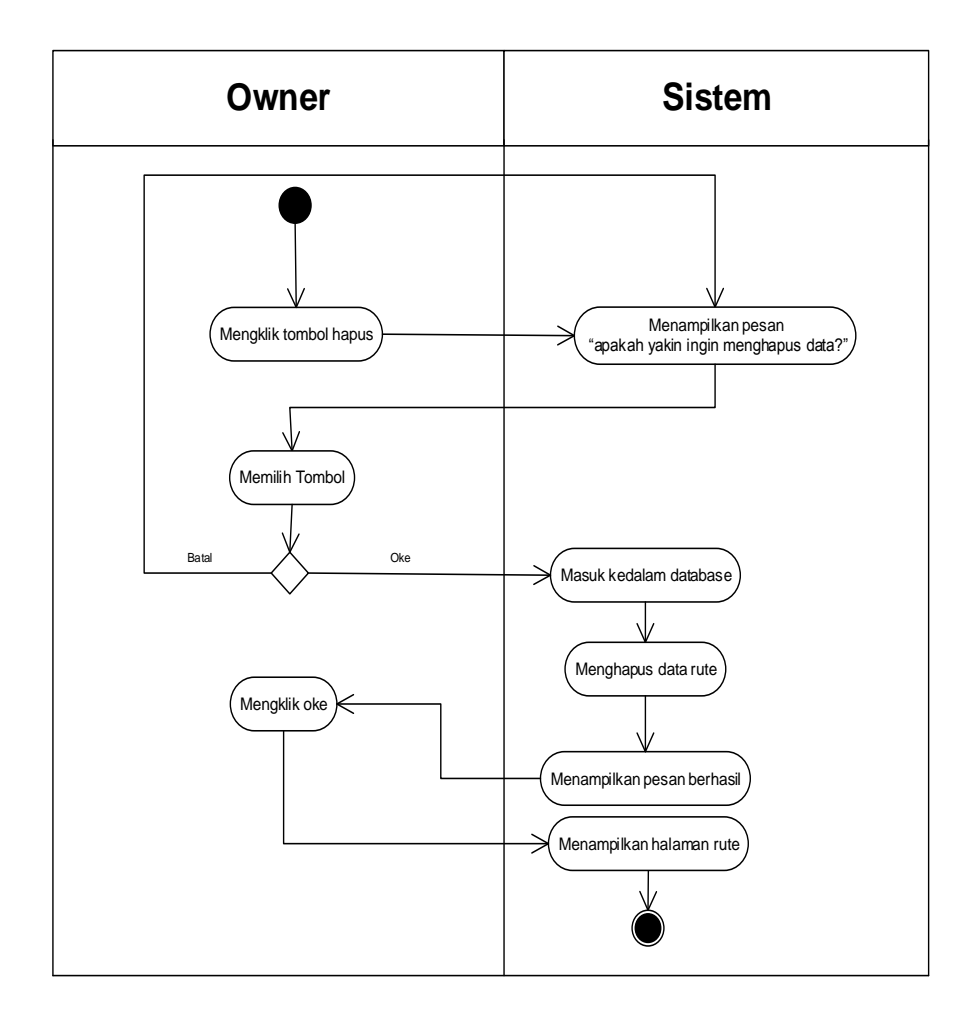

**Gambar 4.22** *Activity Diagram* **Menghapus Data Rute**

#### 9. *Activity Diagram* Mengelolah Data Biaya Paket

*Activity diagram* mengelola data biaya paket menggambarkan aktifitas dari *admin* dan *owner* menambah, mengubah dan menghapus data biaya paket. Untuk lebih jelasnya dapat dilihat pada gambar 4.23, 4.24, dan 4.25.

a. *Activity Diagram* Tambah Data Biaya Paket

*Activity diagram* menambah data biaya paket menggambarkan aktifitas *owner* menambah data biaya paket baru ke dalam sistem. Untuk lebih jelasnya dapat dilihat pada gambar 4.23.

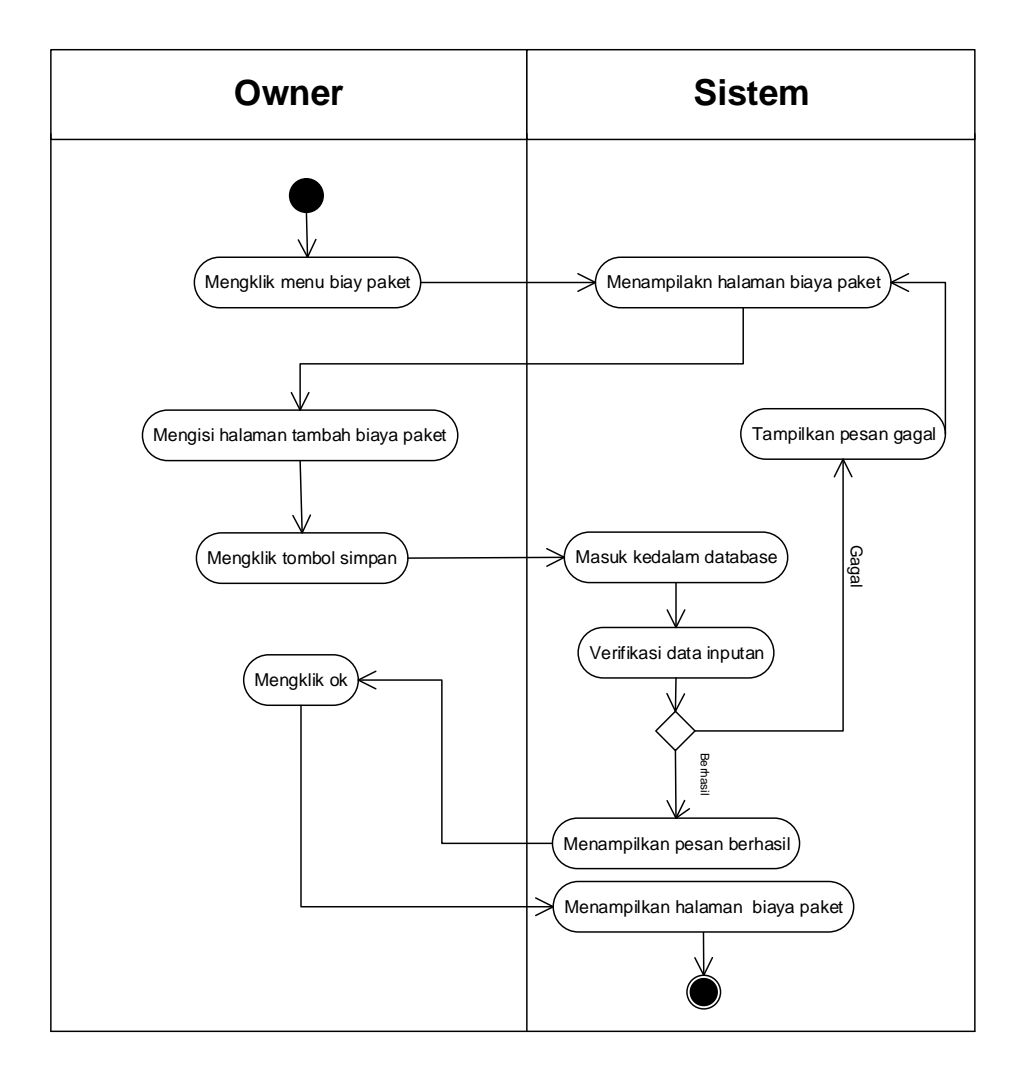

**Gambar 4.23** *Activity Diagram* **Menambah Data Biaya Paket**

### b. *Activity Diagram* Mengubah Data Biaya Paket

*Activity diagram* mengubah data biaya paket merupakan langkah – langkah dari *owner* untuk mengubah data biaya paket dari dalam sistem. Untuk lebih jelasnya dapat dilihat pada gambar 4.24.

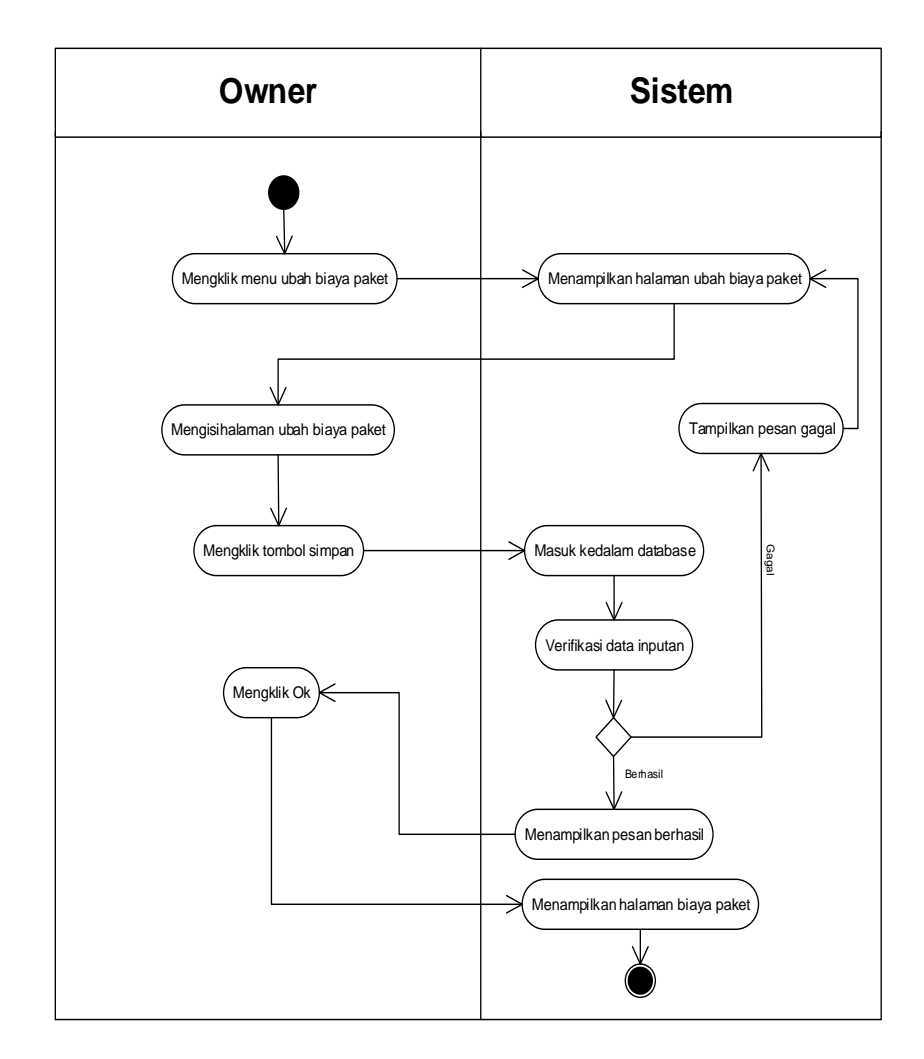

**Gambar 4.24** *Activity Diagram* **Mengubah Data Biaya Paket**

## c. *Activity Diagram* Menghapus Data Biaya Paket

*Activity diagram* menghapus data biaya paket merupakan langkah – langkah dari *owner* untuk menghapus data biaya paket dari dalam sistem. Untuk lebih jelasnya dapat dilihat pada gambar 4.25.

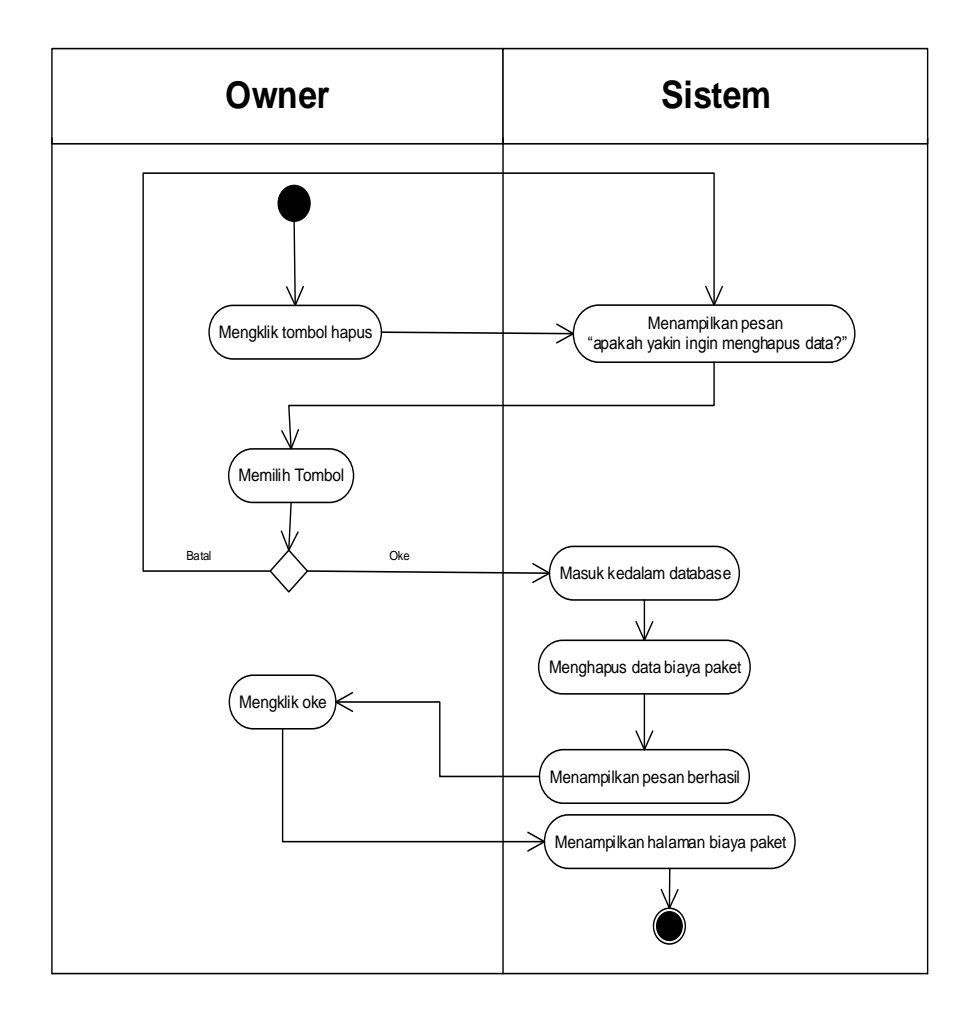

**Gambar 4.25** *Activity Diagram* **Menghapus Data Biaya Paket**

### 10. *Activity* Diagram Mencetak Laporan

*Activity* diagram mencetak laporan menggambarkan aktifitas dari *owner* mencetak laporan-laporan yang dibutuhkan oleh pengguna sistem per periode tertentu sesuai dengan kebutuhan dari pengguna sistem. Untuk lebih jelasnya dapat dilihat pada gambar 4.26.

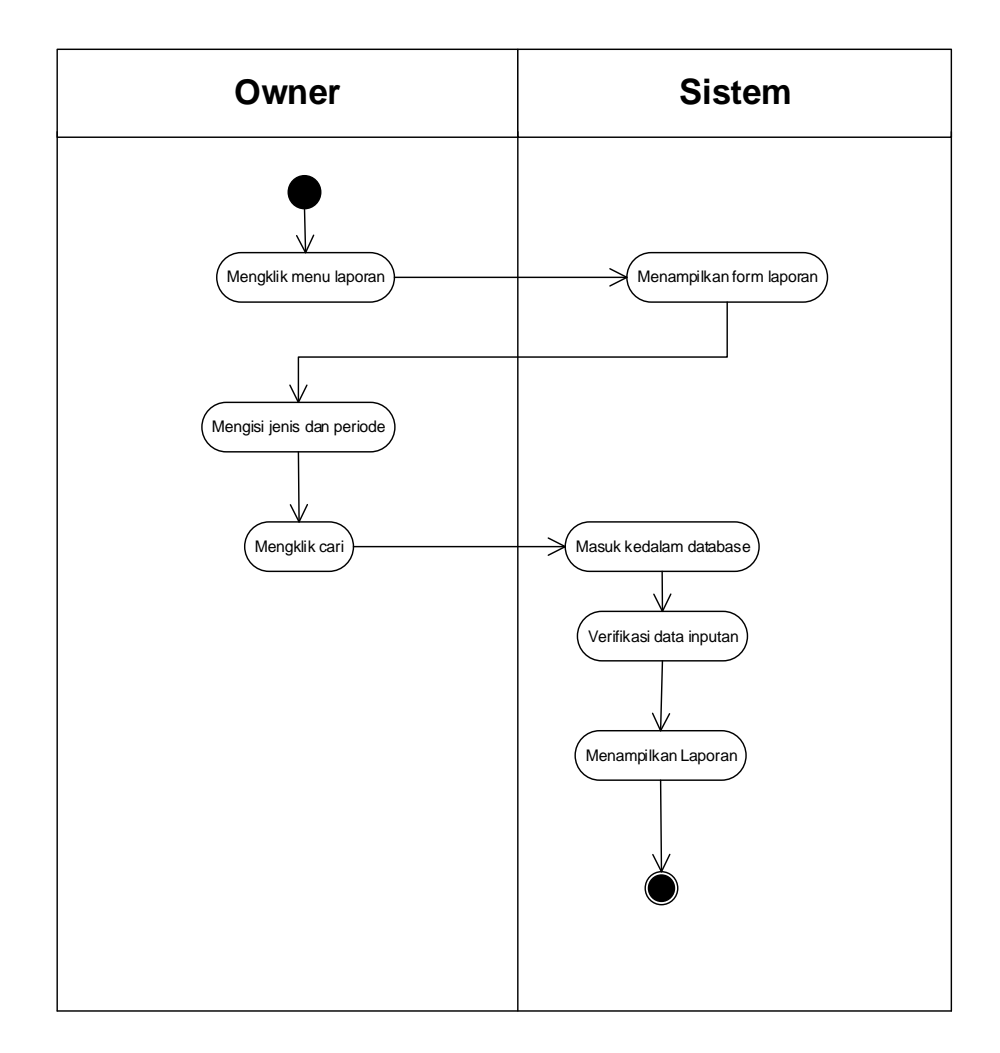

**Gambar 4.26** *Activity Diagram* **Mencetak Laporan**

### **4.2.6 Analisis** *Output*

Analisis output menjelaskan output yang akan dihasilkan oleh perangkat lunak terhadap sistem yang sedang berjalan dengan menganalisis output yang dihasilkan oleh sistem yang lama. Pada gambar 4.27 ditampilkan surat jalan pada Travel ABC Jambi.

|         |                                          |                                  |     |                                |         | Surprise                                 |  |
|---------|------------------------------------------|----------------------------------|-----|--------------------------------|---------|------------------------------------------|--|
|         |                                          | Top an BH 1240 mc 4-115 88 kg/10 |     |                                |         | BAT-000 1 long of                        |  |
|         | BOM TOPON                                |                                  |     | $H$ ar $-dL$                   |         | 240,000                                  |  |
|         |                                          | OCHOT OF ONE ALOWOOD             |     |                                |         | Mio Janal 0 ligoposz                     |  |
|         |                                          | LOMIS AND BH 1619 XCIT - 138-TEH |     |                                |         | 140.000 /mms2 M317                       |  |
|         |                                          | $000008$ $0000007$               |     |                                |         |                                          |  |
|         |                                          |                                  |     |                                |         |                                          |  |
| $u$ /10 | anto 14 1398 ml                          |                                  |     | $B B^2 V_{\text{tot}}$         | 330000  |                                          |  |
|         | DOM ANTO 000 750                         |                                  |     |                                |         | ONA BOODSE BUT IN STRAT-ALLIS            |  |
|         | cooper al                                |                                  |     | $AC-MBH = TEM$                 |         | 320,000 Appl MOU                         |  |
|         |                                          | $(1 - 400, 0)$                   |     |                                |         |                                          |  |
|         |                                          |                                  |     |                                |         | FORDIS ALLEGAT BELODY HE LART TO USO OUT |  |
|         | 1/10 tomin obstar OH 106T MD 113-TBH     |                                  |     |                                |         | $74200000$ $p$ and drap                  |  |
|         | FORM's her BM (290 $951$ M - 11/JB - TBH |                                  |     |                                |         | 75.000 Partners 148                      |  |
|         | Wer B 1900 $ U+U $ $  U+U  $             |                                  |     |                                | 756.000 |                                          |  |
|         | BBM Lyer                                 |                                  |     | $HBT-2L$                       |         | 320.000                                  |  |
|         |                                          |                                  |     | $CL-HAT$                       |         | 10.000                                   |  |
|         |                                          | Topan SH 1240 MC                 |     | HUT-OIL DR33/                  | 856.000 | Journ have                               |  |
|         |                                          | CCIO-202                         | 257 | $1.007 - 01.784 - 19.01$       | 220.000 | $U$ to $100$                             |  |
|         | groo all                                 |                                  |     | $M$ in $R - c$ is a set of $C$ |         | 10002100                                 |  |
|         |                                          | COO ON SUMMY                     |     |                                |         |                                          |  |
|         | b)/10 tomin onto by Usiq x1              |                                  |     | $JB-TBH$                       | Ro.000  |                                          |  |
|         | $amb$ $bH$ 1398 $mc$                     |                                  |     | $BB23$ /10                     | 495.000 |                                          |  |
|         | HOT-OL OF La SOC COO ON OR MEST          |                                  |     |                                |         | SOUTH OUT 270.000 1                      |  |
|         | $MUT - SI$                               |                                  |     | $OC-HAT$                       |         | 220.000 197 198                          |  |

**Gambar 4.27 Laporan Rekap Surat Jalan**

## Keterangan gambar:

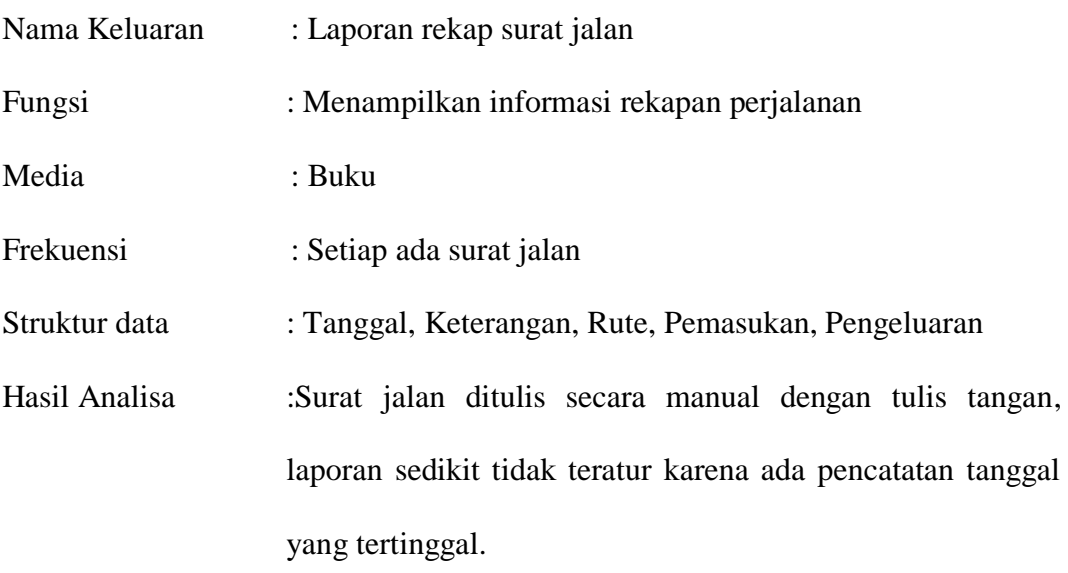

## **4.2.7 Analisis** *Input*

Analisis input menjelaskan input yang akan dihasilkan oleh perangkat lunak terhadap sistem yang sedang berjalan dengan menganalisis data-data pada sistem yang berjalan saat ini. Pada gambar 4.28 ditampilkan surat jalan pada Travel ABC Jambi.

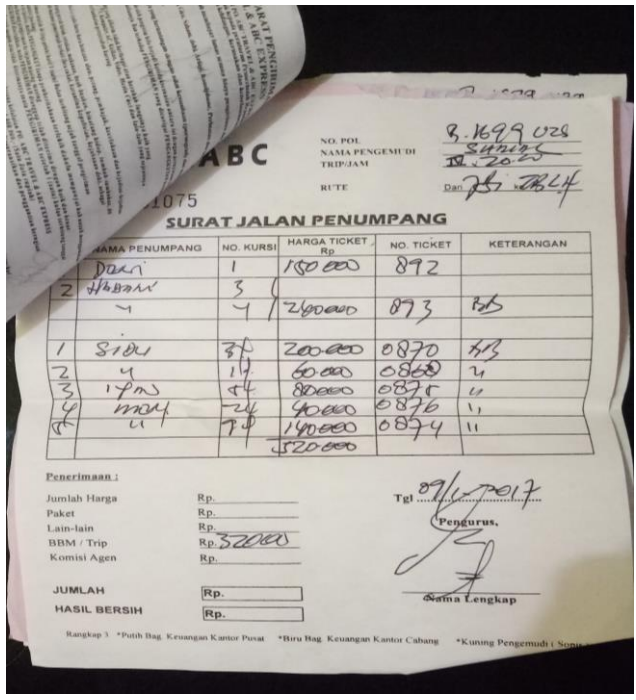

**Gambar 4.28 Surat Jalan**

Keterangan gambar:

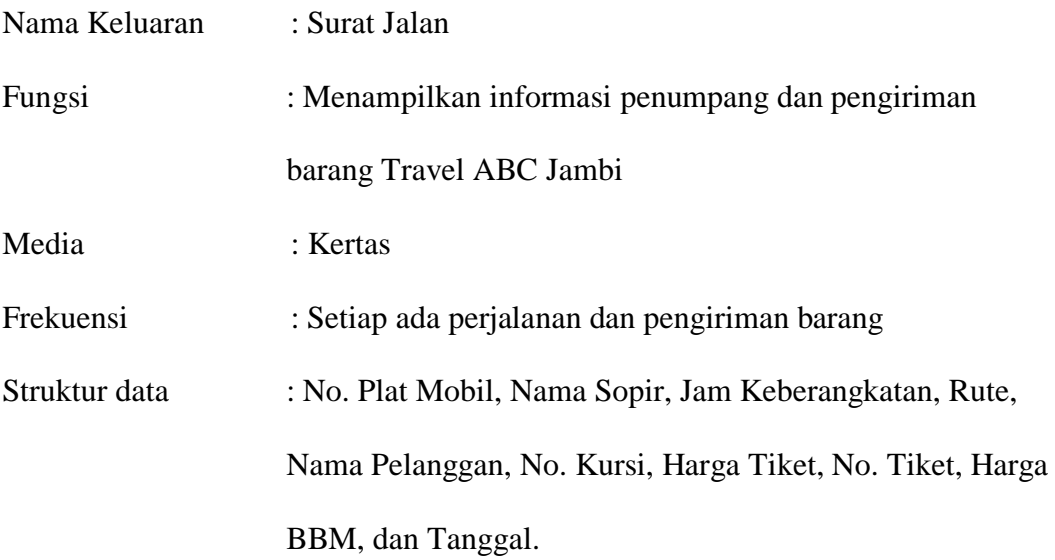

Hasil Analisa :Surat jalan ditulis secara manual dengan tulis tangan, tulisan berpotensi sulit terbaca dan ketika ingin mencari data menjadi lama karena tidak dibantu oleh sistem.

### **4.2.8** *Class Diagram*

Pada analisis kebutuhan data ini digambarkan menggunakan *class diagram*

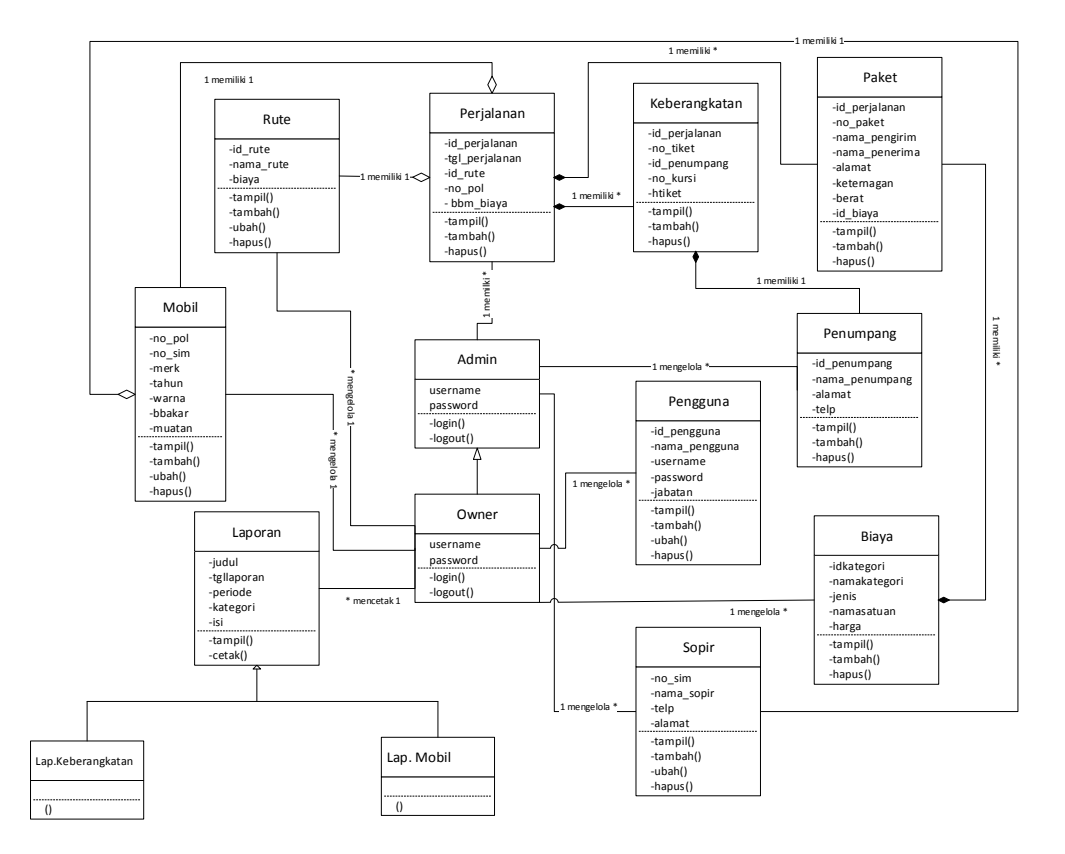

**Gambar 4.29** *Class Diagram*

### **4.3 RANCANGAN** *OUTPUT*

Rancangan *output* merupakan rancangan yang menggambarkan dan menampilkan keluaran (*output*) yang dihasilkan oleh sistem pada Travel ABC Jambi. Berikut merupakan rancangan *output* sistem pada Travel ABC Jambi.

#### 1. Desain Halaman Laporan Keberangkatan

Tampilan halaman laporan keberangkatan berisikan informasi mengenai data keberangkatan perhari atau perbulan. Halaman laporan pengiriman dapat dilihat pada gambar 4.30.

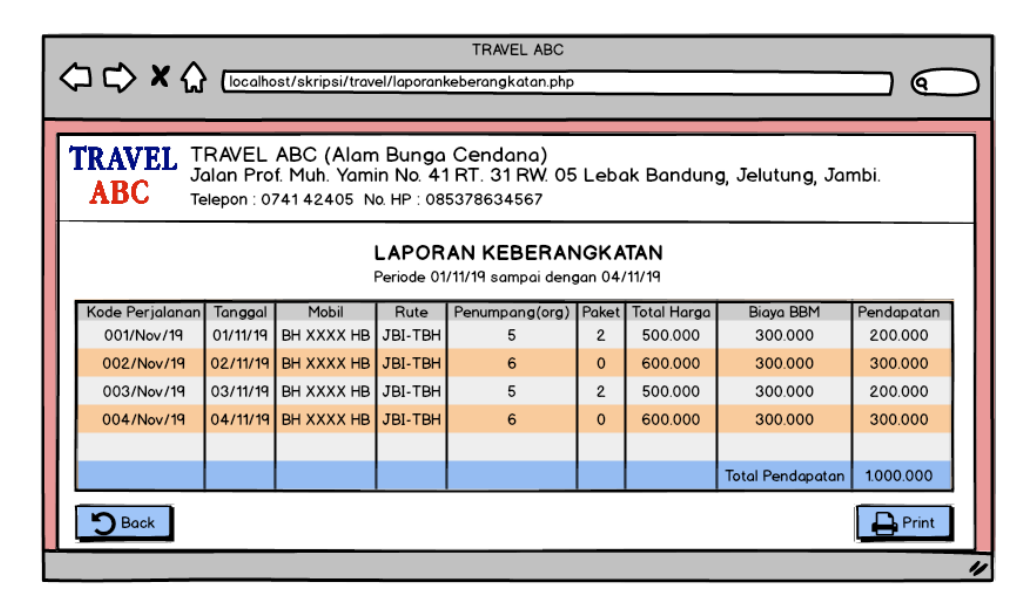

**Gambar 4.30 Desain Halaman Laporan Keberangkatan**

#### 2. Desain Halaman Laporan Mobil

Tampilan halaman laporan mobil berisikan informasi mengenai data mobil yang terdapat pada ABC Travel. Halaman laporan mobil dapat dilihat pada gambar 4.31.

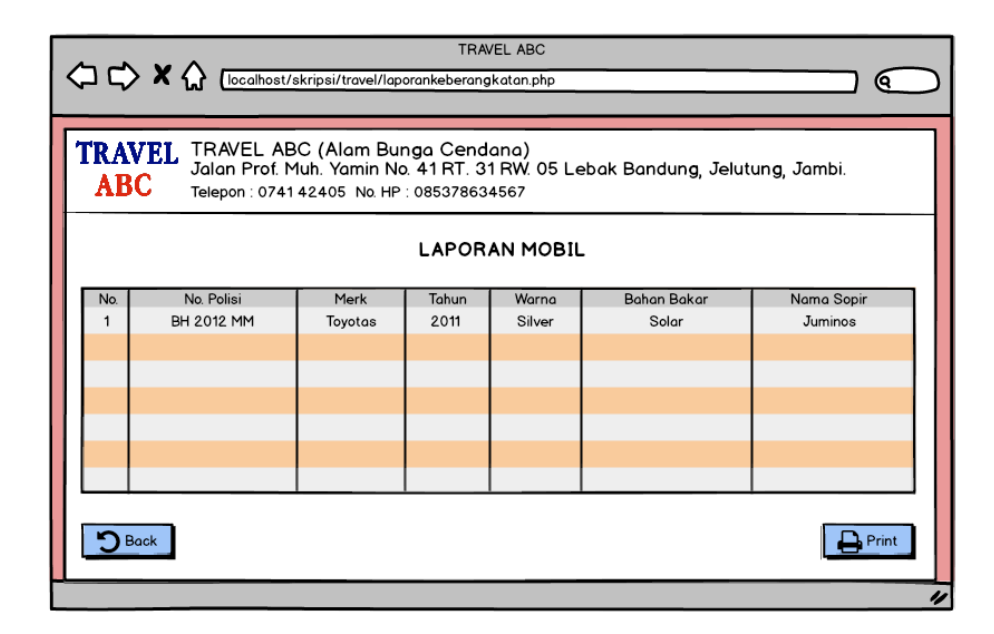

**Gambar 4.31 Desain Halaman Laporan Mobil**

### **4.4. RANCANGAN** *INPUT*

Rancangan *input* merupakan rancangan yang menggambarkan dan menampilkan *form input* yang dibutuhkan untuk proses pengolahan data *output* pada sistem Travel ABC Jambi*.* Berikut merupakan tampilan rancangan *input* pada sistem Travel ABC Jambi.

1. Desain Halaman *Login*

Halaman *login* adalah halaman yang digunakan pengguna sistem untuk masuk ke halaman beranda. Adapun rancangan Halaman *login* dapat dilihat pada gambar 4.32.

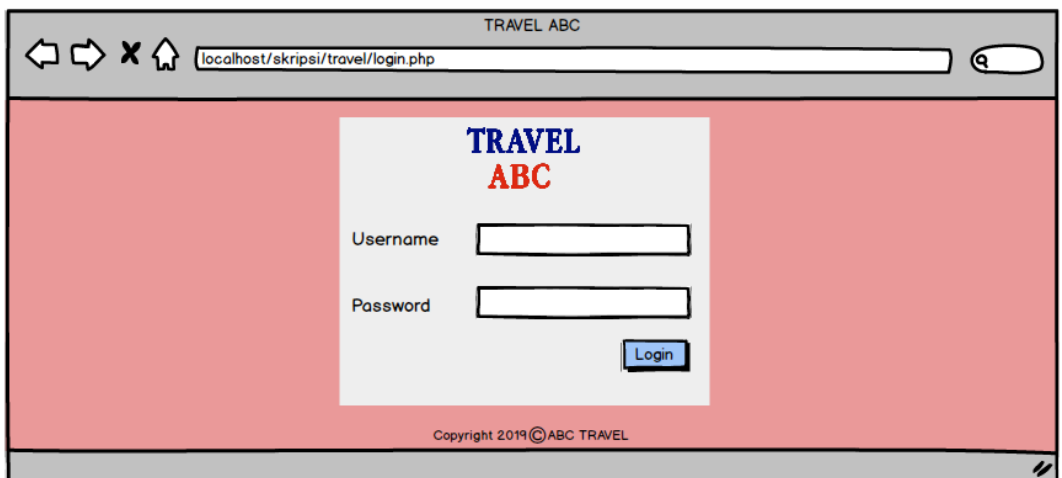

**Gambar 4.32 Desain Halaman** *Login*

## 2. Desain Halaman Beranda

Halaman beranda adalah halaman awal yang bisa digunakan pengguna untuk mengecek ketersediaan kursi setiap perjalanan. Adapun rancangan halaman beranda dapat dilihat pada gambar 4.33

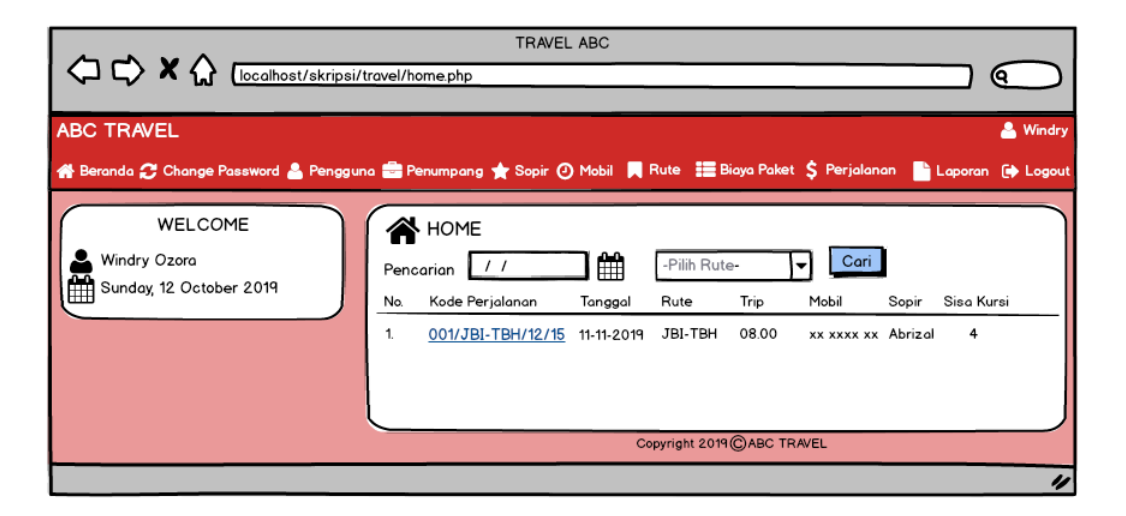

**Gambar 4.33 Desain Halaman Beranda**

### 3. Desain Halaman *Change Password*

Halaman *change password* adalah halaman yang digunakan pengguna sistem untuk melakukan ubah password. Adapun rancangan Halaman *change password* dapat dilihat pada gambar 4.34.

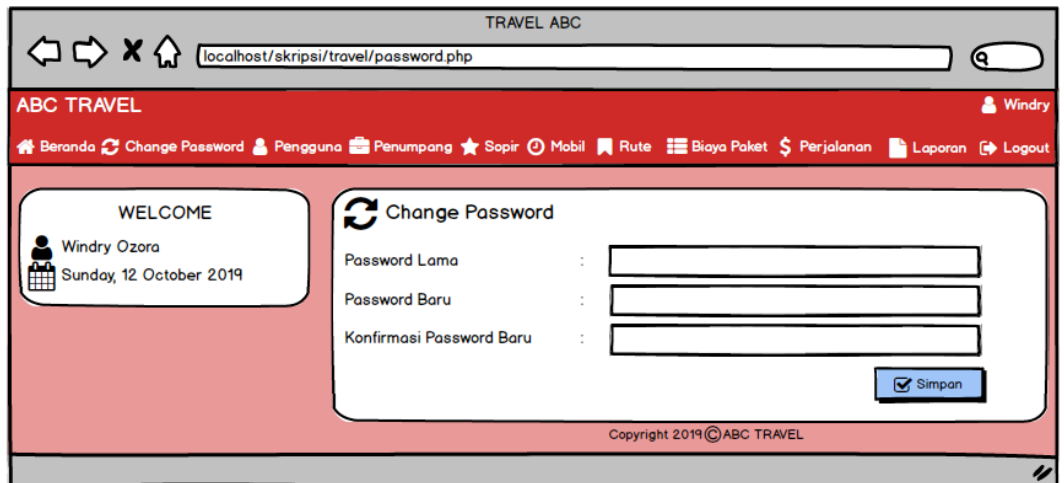

**Gambar 4.34 Desain Halaman** *Change Password*

4. Desain Halaman Tambah Pengguna

Tampilan buat pelanggan digunakan oleh pengguna sistem untuk membuat

pengguna baru. Tampilan tambah pengguna dapat dilihat pada gambar 4.35.

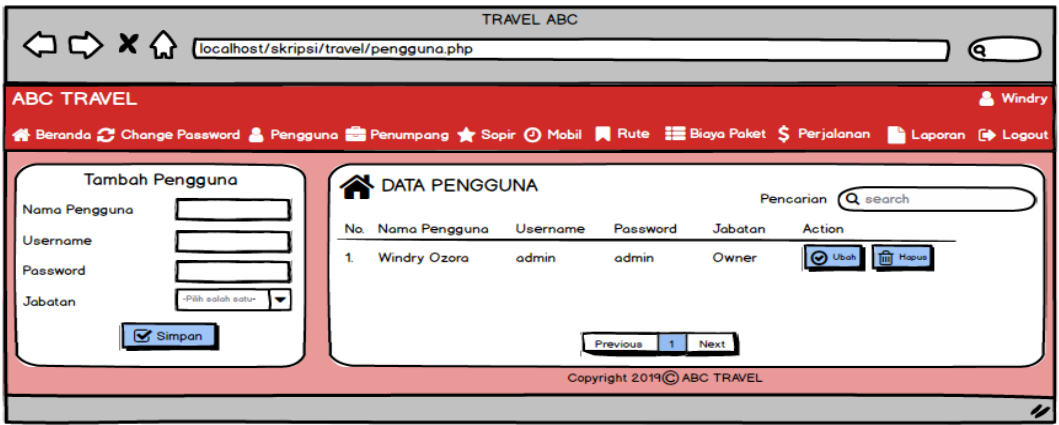

**Gambar 4.35 Desain Tambah Pengguna**

5. Desain Halaman Tambah Penumpang

Tampilan tambah penumpang digunakan oleh pengguna sistem untuk membuat penumpang baru. Tampilan tambah penumpang dapat dilihat pada gambar 4.36.

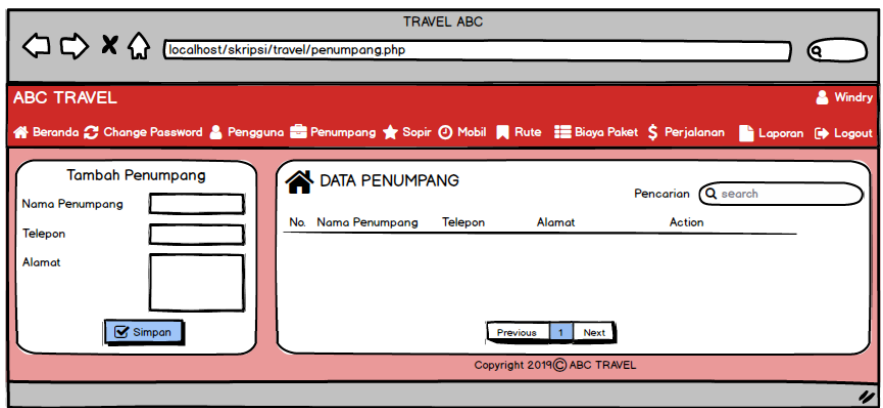

**Gambar 4.36 Desain Tambah Penumpang**

5. Desain Halaman Tambah Sopir

Tampilan tambah sopir digunakan oleh pengguna sistem untuk membuat

sopir baru. Tampilan tambah sopir dapat dilihat pada gambar 4.37.

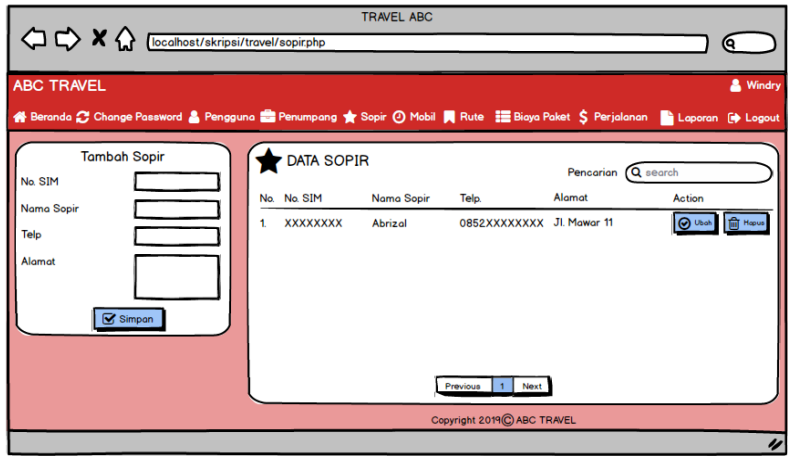

**Gambar 4.37 Desain Tambah Sopir**

### 6. Desain Halaman Tambah Mobil

Tampilan tambah mobil digunakan oleh pengguna sistem untuk membuat mobil baru. Tampilan tambah mobil dapat dilihat pada gambar 4.38.

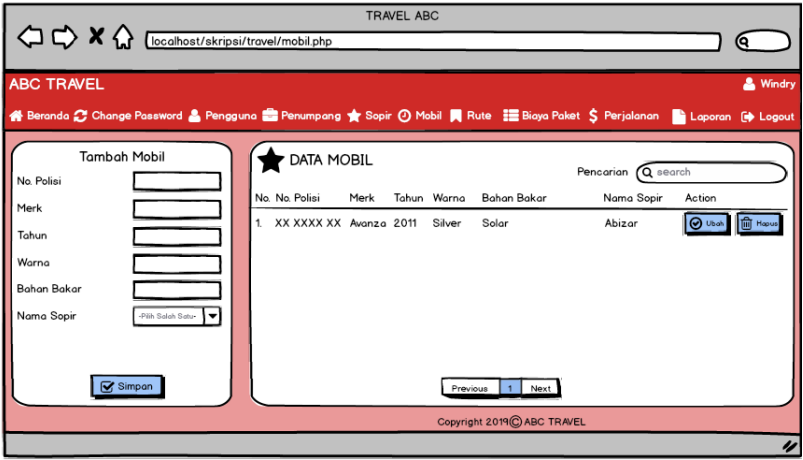

**Gambar 4.38 Desain Tambah Mobil**

7. Desain Halaman Tambah Rute

Tampilan tambah rute digunakan oleh pengguna sistem untuk membuat data rute baru. Tampilan tambah rute dapat dilihat pada gambar 4.39.

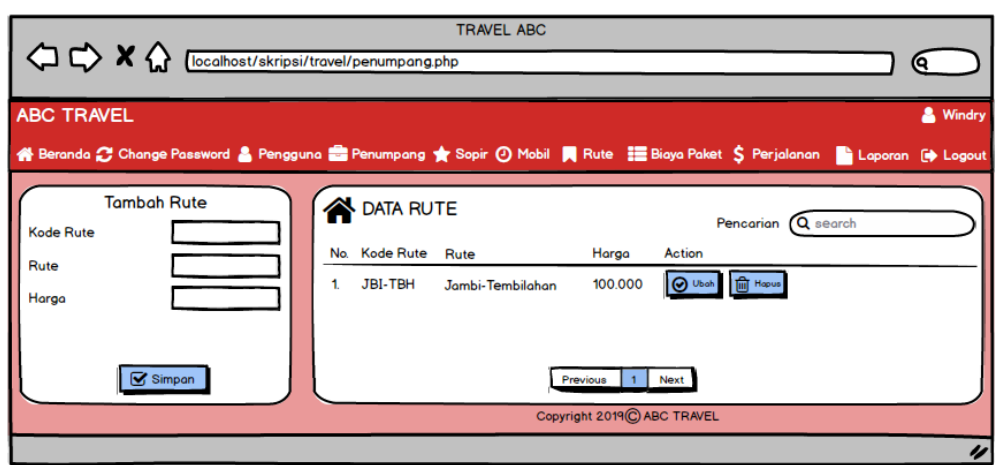

**Gambar 4.39 Desain Tambah Rute**

### 8. Desain Halaman Tambah Biaya Paket

Tampilan tambah biaya paket digunakan oleh pengguna sistem untuk membuat data biaya paket baru. Tampilan tambah biaya paket dapat dilihat pada gambar 4.40.

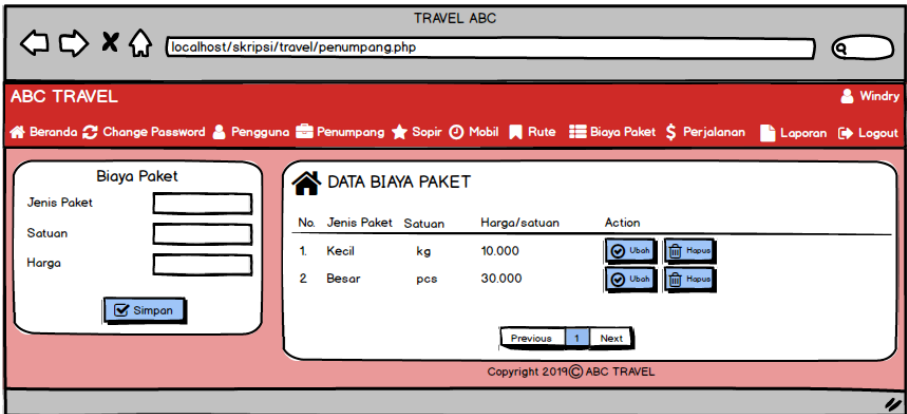

**Gambar 4.40 Desain Tambah Biaya Paket**

9. Desain Halaman Tambah Perjalanan

Tampilan tambah perjalanan digunakan oleh perjalanan untuk membuat data perjalanan baru. Tampilan tambah perjalanan dapat dilihat pada gambar 4.41.

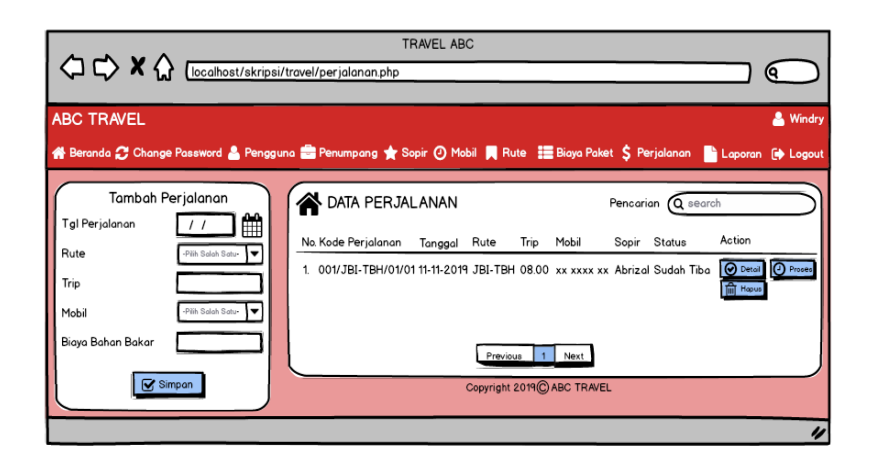

**Gambar 4.41 Desain Tambah Perjalanan**

## 10. Desain Halaman Tambah Keberangkatan

Tampilan tambah keberangkatan digunakan oleh pengguna sistem untuk membuat data keberangkatan baru. Tampilan tambah keberangkatan dapat dilihat pada gambar 4.42.

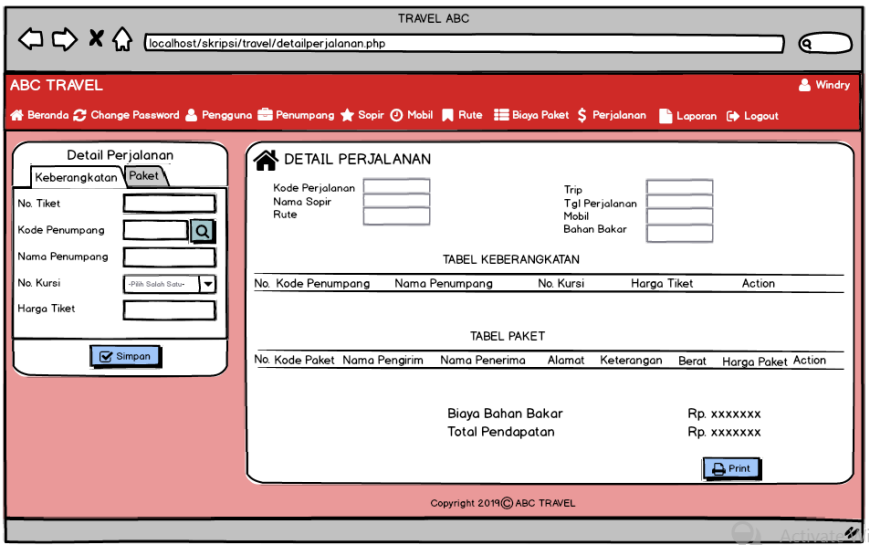

**Gambar 4.42 Desain Tambah Keberangkatan**

11. Desain Halaman Tambah Paket

Tampilan tambah paket digunakan oleh pengguna sistem untuk membuat data paket baru. Tampilan tambah paket dapat dilihat pada gambar 4.43.

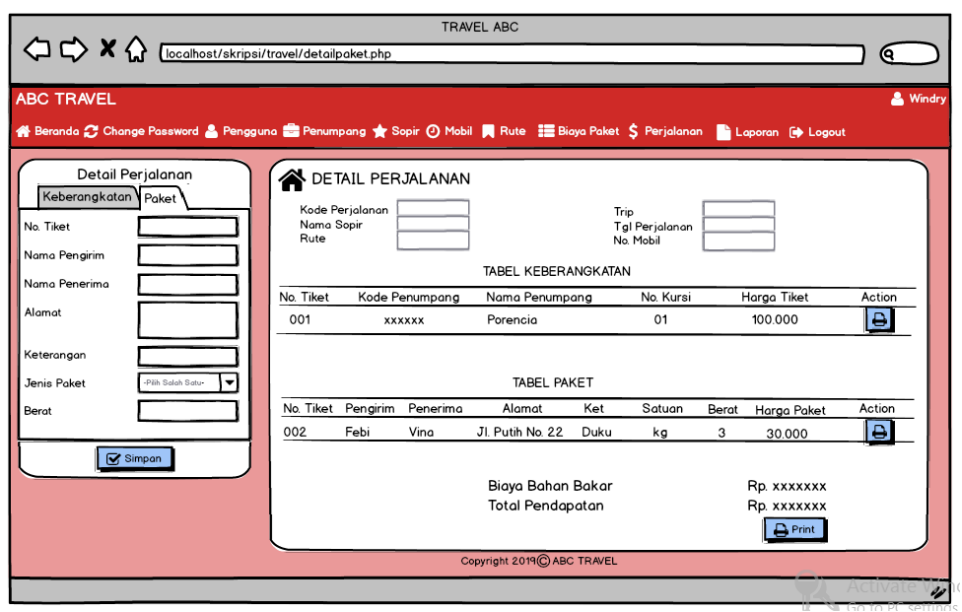

**Gambar 4.43 Desain Tambah Paket**

## **4.5. RANCANGAN STRUKTUR DATA**

1. Tabel Data Pengguna

Tabel data pengguna ini digunakan untuk melakukan pencatatan data pengguna.

| <b>Nama Field</b> | <b>Tipe Data</b> | Panjang | Keterangan       |
|-------------------|------------------|---------|------------------|
| id_pengguna       | Int              |         | id pengguna (PK) |
| nama_pengguna     | Varchar          | 30      | nama pengguna    |
| username          | Varchar          | 20      | Username         |
| password          | Varchar          | 20      | Password         |
| jabatan           | Varchar          | 10      | Jabatan          |

**Tabel 4.13 : Tabel Data Pengguna**

2. Tabel Data Sopir

Tabel data sopir ini berfungsi untuk penyimpanan data sopir Travel ABC Jambi.

| <b>Nama Field</b> | <b>Tipe Data</b> | Panjang | Keterangan       |
|-------------------|------------------|---------|------------------|
| no sim            | Varchar          | 20      | no sopir (PK)    |
| nama_sopir        | Varchar          | 30      | nama sopir       |
| Alamat            | Text             |         | alamat sopir     |
| Telp              | Varchar          |         | no telepon sopir |

**Tabel 4.14 : Tabel Data Sopir**

## 3. Tabel Data Penumpang

Tabel data penumpang ini berfungsi untuk penyimpanan data penumpang.

**Tabel 4.15: Tabel Data Penumpang**

| <b>Nama Field</b> | <b>Tipe Data</b> | Panjang | Keterangan        |
|-------------------|------------------|---------|-------------------|
| id_penumpang      | Int              |         | id penumpang (PK) |
| nama_penumpang    | Varchar          | 30      | nama penumpang    |
| Alamat            | Text             |         | alamat penumpang  |
| Telp              | Varchar          |         | no telp penumpang |

4. Tabel Data Mobil

Tabel data mobil ini berfungsi untuk penyimpanan data mobil.

**Tabel 4.16 : Tabel Data Mobil**

| <b>Nama Field</b> | <b>Tipe Data</b> | Panjang | Keterangan            |
|-------------------|------------------|---------|-----------------------|
| no_pol            | Varchar          | 15      | nomer kendaraan (PK)  |
| no_sim            | Varchar          | 20      | No $\sin$ (FK)        |
| merk              | Varchar          | 15      | merk mobil            |
| tahun             | Int              | 4       | tahun pembuatan mobil |
| warna             | Varchar          | 10      | warna mobil           |
| bbakar            | Varchar          |         | bahan bakar           |

5. Tabel Data Rute

Tabel data rute ini berfungsi untuk penyimpanan data rute.

## **Tabel 4.17: Tabel Data Rute**

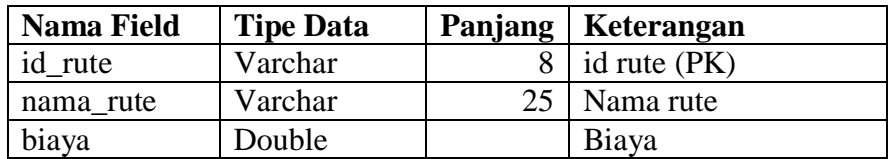

## 6. Tabel Data Biaya

Tabel data biaya ini berfungsi untuk penyimpanan data biaya paket.

| <b>Nama Field</b> | <b>Tipe Data</b> | Panjang   Keterangan |
|-------------------|------------------|----------------------|
| id_biaya          | Int              | id biaya (PK)        |
| jenis_paket       | Varchar          | 5 Jenis paket        |
| satuan            | Varchar          | 4   Nama satuan      |
| harga             | Double           | Biaya paket          |

**Tabel 4.18: Tabel Data Biaya**

7. Tabel Data Perjalanan

Tabel data perjalanan ini berfungsi untuk penyimpanan data perjalanan.

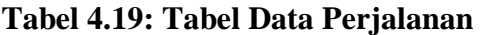

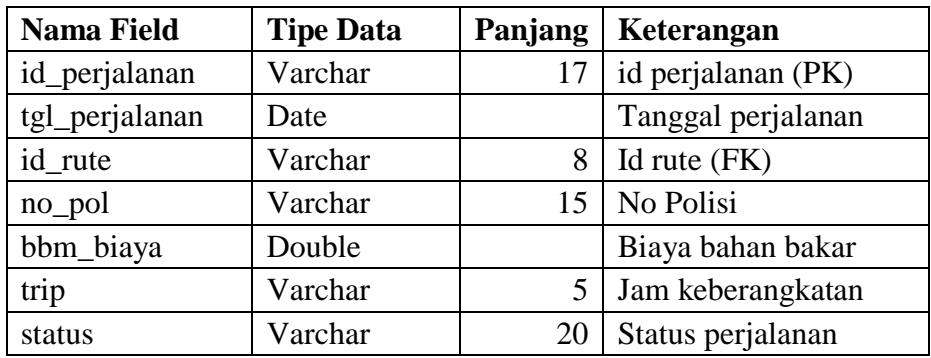

## 8. Tabel Data Keberangkatan

Tabel data keberangkatan ini berfungsi untuk penyimpanan data keberangkatan secara rinci.

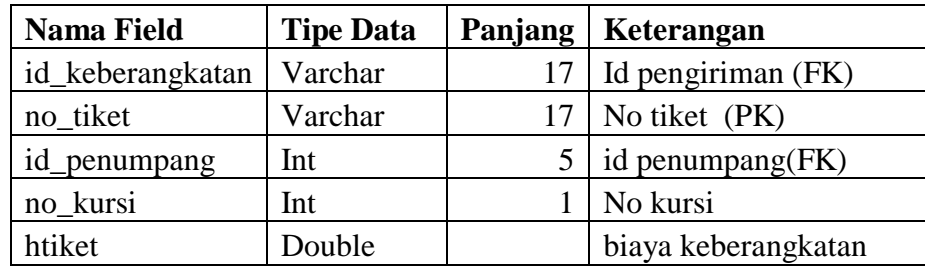

# **Tabel 4.20: Tabel Keberangkatan**

9. Tabel Data Paket

Tabel data paket ini berfungsi untuk penyimpanan data paket .

| <b>Nama Field</b> | <b>Tipe Data</b> | Panjang | Keterangan            |
|-------------------|------------------|---------|-----------------------|
| id_keberangkatan  | Varchar          | 17      | Id keberangkatan (FK) |
| no_paket          | Varchar          | 17      | No paket (PK)         |
| nama_pengirim     | Varchar          | 30      | Nama Pengirim         |
| nama penerima     | Varchar          | 30      | Nama Penerima         |
| alamat            | Text             |         | Alamat tujuan         |
| keterangan        | Text             |         | Keterangan barang     |
| berat             | Int              |         | Berat barang          |
| id_paket          | Int              |         | Id paket (FK)         |

**Tabel 4.21: Tabel Paket**